## FOCUS MOTOR FOR SCT & EDGEHD INSTRUCTION MANUAL

ENGLISH • MODEL #94155-A

The Focus Motor for SCT & EdgeHD provides hands-free focusing for Celestron Schmidt-Cassegrain telescope (SCT) and EdgeHD telescope optical tubes. This is a great convenience, especially for astroimagers with remote telescope setups and people who have dexterity issues that limit their ability to use a focus knob.

The focus motor is compatible with all Celestron SCTs from 6" to 14" in aperture that have been produced since the year 2006; it is not compatible with 5" SCTs or older models. It is compatible with all EdgeHD telescopes. It is compatible with the 8" and 36cm Rowe-Ackermann Schmidt Astrograph (RASA) models, and the Celestron 7" Maksutov-Cassegrain. The focus motor can also be used with the 11" RASA, but requires the Focuser Retrofit Kit for the RASA 11 (#94255).

#### CHECKING CLEARANCES

The focus motor protrudes outward from the rear cell of the telescope. After installation, check to make sure the focus motor does not interfere with the telescope's mount as it points to different parts of the sky. Specifically, if using a fork mount that has adjustable positioning of the optical tube on the fork, such as the NexStar SE and NexStar Evolution mounts, make sure the focus motor does not interfere with the mount when pointed straight up (or at the pole if using an equatorial wedge).

If it does interfere, simply reposition the telescope on the fork mount until the focus motor clears the base. The telescope may be a bit out of balance, but it should not affect performance.

To prevent interferences, the focus motor orientation relative to the telescope's rear cell can also be changed. This is done by using a different set of mounting holes to mount the focus motor onto the focuser cover plate, or by rotating the cover plate itself. Refer to the Setup Guide for more information.

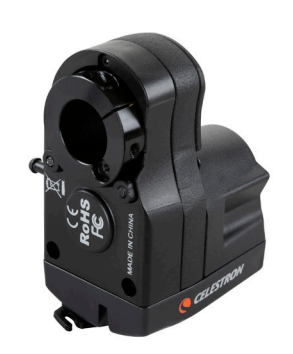

For 6" Schmidt-Cassegrain telescopes only, the Off-Axis Guider (#93648) cannot be used when the focus motor is installed due to mechanical interferences.

*CELESTRON* 

If using a Celestron computerized mount, the focus motor can be powered by the mount, and allows focus control from the telescope's hand control or from a computer connected to the mount. If not using a Celestron mount, the focus motor can be controlled directly by a computer via a USB cable, and is powered by the USB connection or an optional 12V DC power supply.

Please read through the entire instruction manual before attempting to use the focus motor. The manual will guide you through the various methods of powering and controlling the focus motor. For installation instructions, refer to the Setup Guide included with the focus motor.

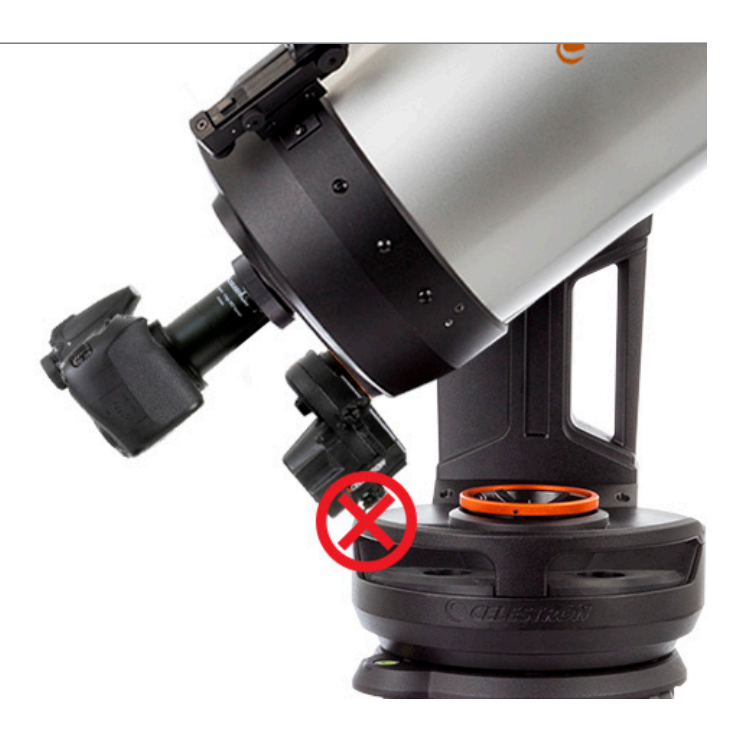

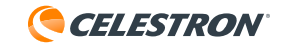

#### USING THE FOCUSER MOTOR THROUGH A CELESTRON COMPUTERIZED MOUNT

#### **METHOD 1:** WITH THE NEXSTAR+ OR STARSENSE HAND CONTROL

If using a Celestron computerized mount, the focus motor can be powered and controlled from the mount. This is done by connecting the AUX port on the focus motor to an AUX port on the mount using the supplied cable. If there are no available AUX ports, the optional Celestron Aux Port Splitter can be purchased.

Once connected to the mount's AUX port, the focus motor can be controlled from the mount's hand control. Both the the NexStar+ hand control (requires version 5.30+ of the firmware) and the StarSense hand control (requires version 1.19+ of the firmware) are compatible.

**NOTE:** If your hand control firmware is not up-to-date, use the Celestron Firmware Manager (CFM) to update it. This program can be found at celestron.com/CFM.

The focus control can be accessed by pressing the hand control's MENU button, then selecting "Focuser."

#### **METHOD 2:** WITH A COMPUTER

When connected to the AUX port, the focus motor can also be controlled through the mount from a computer. This is especially desirable when doing astronomical imaging, as this will allow control of both the mount and the focus motor from the computer. Connect the hand control to the computer using a USB A-to-mini B cable (not included). One end of the cable is connected to the USB mini B port on the bottom of the hand control, the other end is connected to the computer.

Once connected, you can use most any astronomy telescope control software that has focuser control by using the Celestron Unified ASCOM mount driver, which can be downloaded from ascom-standards.org.

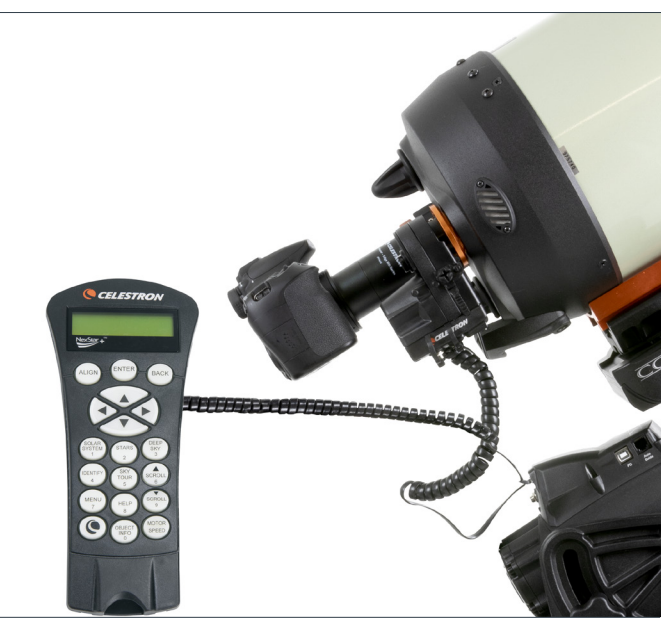

The focus motor controlled by the NexStar+ hand control through a Celestron mount.

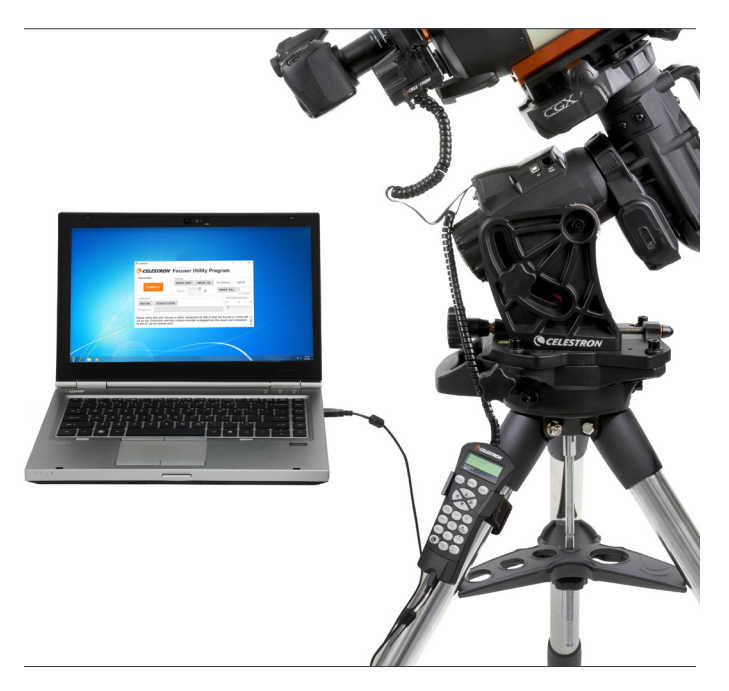

The focus motor controlled by a computer through a Celestron mount.

Celestron also offers FREE Windows PC software that directly controls the focus motor without the need for an ASCOM driver. The simple Celestron Focuser Utility Program application can be downloaded from the Focus Motor product page at celestron.com/FocusMotor. Alternatively, the focus motor can be controlled with the Celestron PWI software. This program is available at celestron.com/CPWI. If using either of these two programs along with the Celestron CGX or CGX-L mounts, the computer can be directly connected to the mount's USB port (requires a USB A-to-B cable).

**NOTE:** If control commands arrive from multiple sources, such as the hand control and a computer program, the focus motor will answer all commands in the order they arrive.

#### USING THE FOCUS MOTOR WITHOUT A CELESTRON MOUNT

If you are not using a Celestron mount, the focus motor can be powered and controlled via the USB port. This can be done by connecting it to a USB3 port or a USB2 port that provides at least 900 mA. To connect to a USB port, you will need a USB A-to-B cable (not included). Make sure to use a good quality cable, or the motor may not receive enough power. Connect the cable to the USB port on the focus motor, and connect the other end to your computer or USB hub.

Alternatively, the focus motor can be powered from a 12V DC power source. The power source needs to be able to supply at least 1A. Connect the power source to the 12V DC jack on the focus motor using a tip positive 5.5mm/2.1mm cable. Using an external 12V DC power source will prevent your laptop battery from being drained by the focus motor. Also, if your computer's USB2 port does not provide enough power, an external 12V DC power source can be used.

To use the focus motor with astronomy software, you will need the Celestron USB Focuser ASCOM driver, which can be downloaded from the Focus Motor product page at celestron.com/FocusMotor. Celestron also offers FREE Windows PC software that directly controls the focus motor without the need for an ASCOM driver. The simple Celestron Focuser Utility Program is available on the Focus Motor product page at celestron.com/FocusMotor.

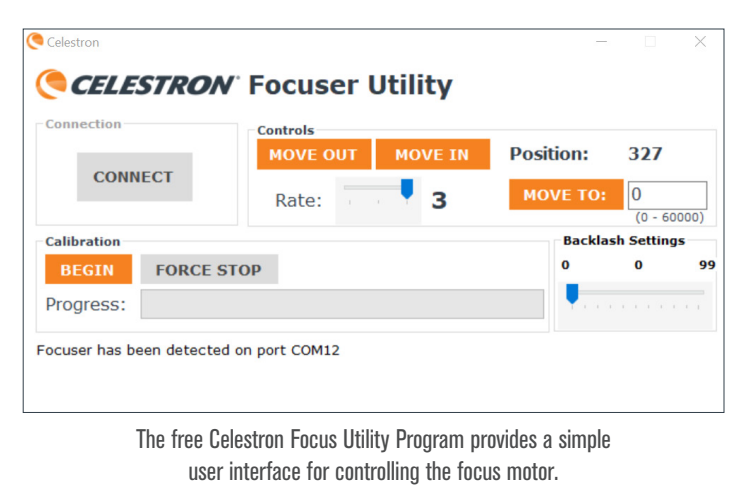

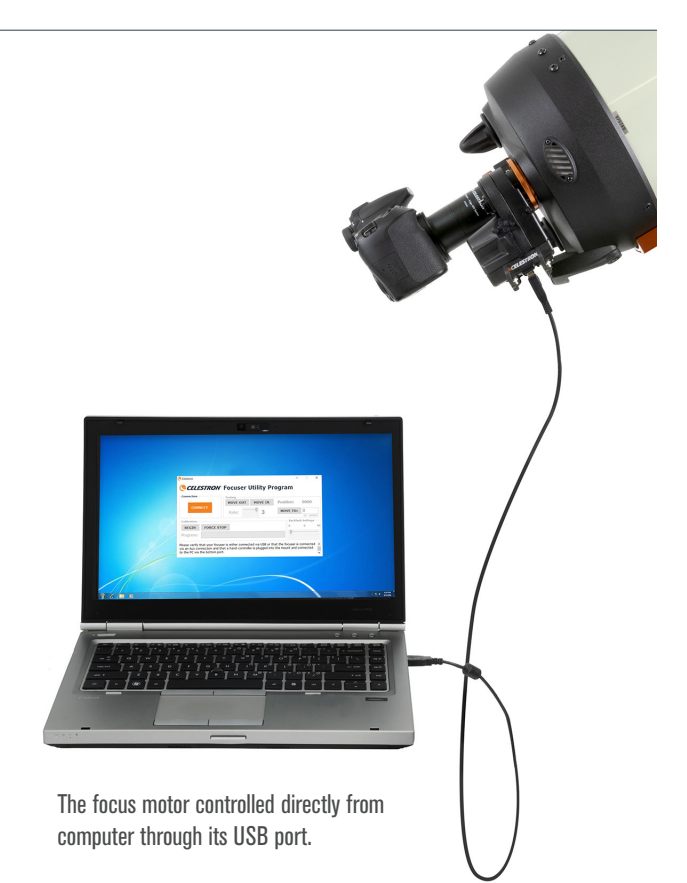

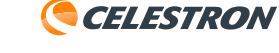

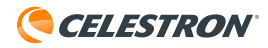

#### CALIBRATING THE FOCUS MOTOR

Before using it for the first time, we recommend calibrating the focus motor to indicate where the inward and outward limits of mechanical focuser travel for the telescope are. This will prevent the motor from reaching the focuser limits and straining the motor. Calibrating the focuser also sets the focuser index positions so that accurate "Move To" commands can be executed. The focus motor only needs to be calibrated during the initial setup or if it is removed and reinstalled on the optical tube. After calibration, the focuser limits and index positions are stored in the focus motor.

To calibrate using a Celestron hand control, press the MENU button, then select "Focuser," then "Calibration." If using either the Celestron Focuser Utility Program or Celestron PWI software, calibration can be done directly from the program's user interface.

If using an ASCOM driver along with third-party focuser control software, you can calibrate with the driver. Select "ASCOM focuser" as the focuser, then for Focuser Settings select "Celestron USB Focuser." The calibration routine can then be accessed from the "Properties" button within the ASCOM Focuser Chooser.

#### USING THE FOCUS MOTOR

There are two ways to control the focus motor: the motor can be manually slewed to change focus or it can automatically slew to a specific focuser index position.

If using a Celestron hand control, you can manually slew the focuser by pressing the MENU button, then selecting "Focuser", then "Move In/Out". You will then be prompted to select a motor speed rate, from 1 (slowest) to 3 (fastest). The rates correspond to the following knob rotation rates:

RATE 1: 8°/sec

RATE 2: 32°/sec

RATE 3: 128°/sec

Then, use the SCROLL DOWN and SCROLL UP buttons to rotate the focus knob. Specifically, the SCROLL DOWN button will rotate the focus knob clockwise, which moves the primary mirror inwards (i.e. towards the rear cell), and the SCROLL UP button will rotate the focus knob counter-clockwise, which moves the primary mirror outwards (i.e. towards the Schmidt corrector).

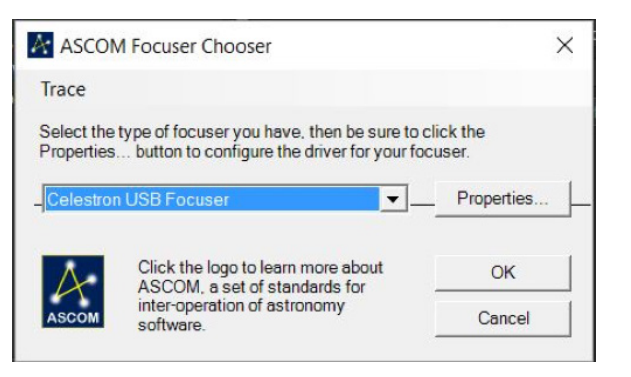

The focus motor can be calibrated using any of the above methods and will not need to be done again if changing how the focus motor is controlled. For example, you can calibrate with a Celestron hand control and then use third-party software without needing to calibrate again.

When initiated, the calibration routine will slew to the inward focuser travel limit, then to the outward travel limit. This process takes several minutes. When completed, the full range of travel will be indexed from zero (the inward limit) to 1000x the number of turns of the focuser knob needed to reach the outward limit. So, for example, if the focuser knob has a total of 40 turns of travel, the focuser positions will be indexed from 0 to 40,000.

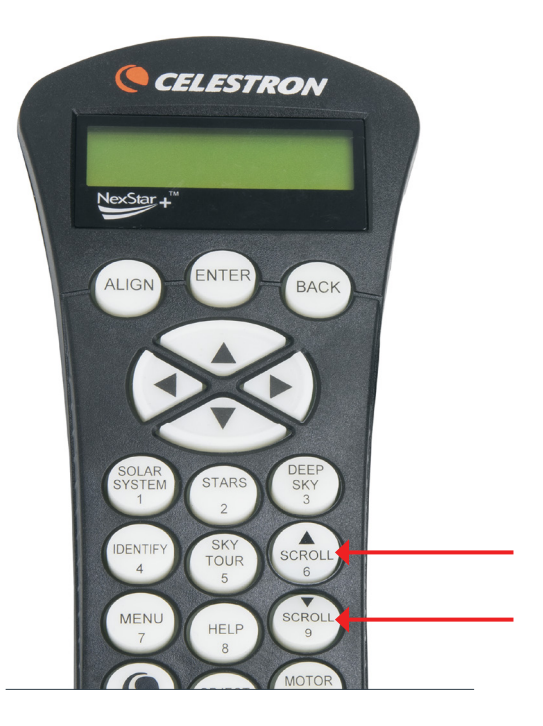

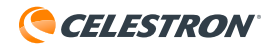

If you wish to change the motor speed rate, simply press the BACK button, and select another rate.

If using with the Celestron Focuser Utility Program or Celestron PWI, you can manually slew the focuser by using the MOVE IN (rotates the motor clockwise) and MOVE OUT (rotates the motor counter-clockwise) buttons from the user interface. Change the speed rate by using the Rate slider.

When the focus motor is in use, you can see the rear of the motor's clamping collar rotating. There is a reference printed in white on the focus motor to determine which way the primary mirror is moving within the telescope. The reference indicates that when the motor is rotating clockwise, the primary mirror is moving in the negative direction (i.e. towards the rear cell), and when the motor is rotating counter-clockwise, the primary mirror is moving in the positive direction (i.e. towards the Schmidt corrector).

You can go to a specific focuser index position by using a "Move To" command. If using a Celestron hand control, press MENU and select "Focuser", then "Move To." From here, you can enter a focuser index position and the motor will automatically slew to that position. When using the Celestron Focuser Utility Program or Celestron PWI, enter a focuser index position in the MOVE TO window, and the motor will automatically slew to that position.

The "Move To" function is convenient to use after you have determined the best focus for your setup. Take note of the focuser index position, and you can automatically return to that position in the future. The current index position is shown on the "Move To" screen for the hand control, and above the MOVE TO button for the Celestron Focuser Utility Program and Celestron PWI.

**NOTE**:When using the "Move To" command to automatically move the focuser to an index position, the focus motor will always approach focus in the positive direction (i.e. with the focus knob rotating counter-clockwise and the primary mirror moving outward). This is done to ensure the best accuracy of the "Move To" command, as it eliminates any potentially "lost" index position steps due to backlash in the telescope's focuser system. If the desired index position is inward (i.e. a lower number) from the initial position, the focus motor will move 500 steps inward past the selected index position before reversing direction and returning to the selected position.

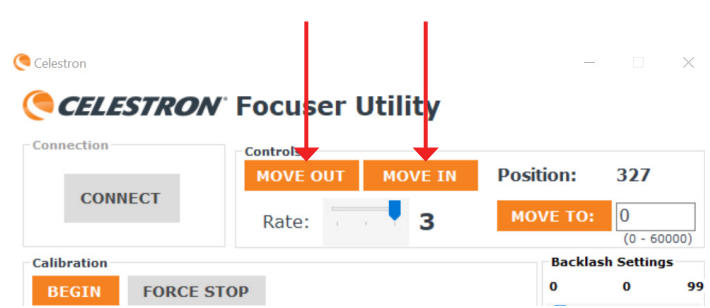

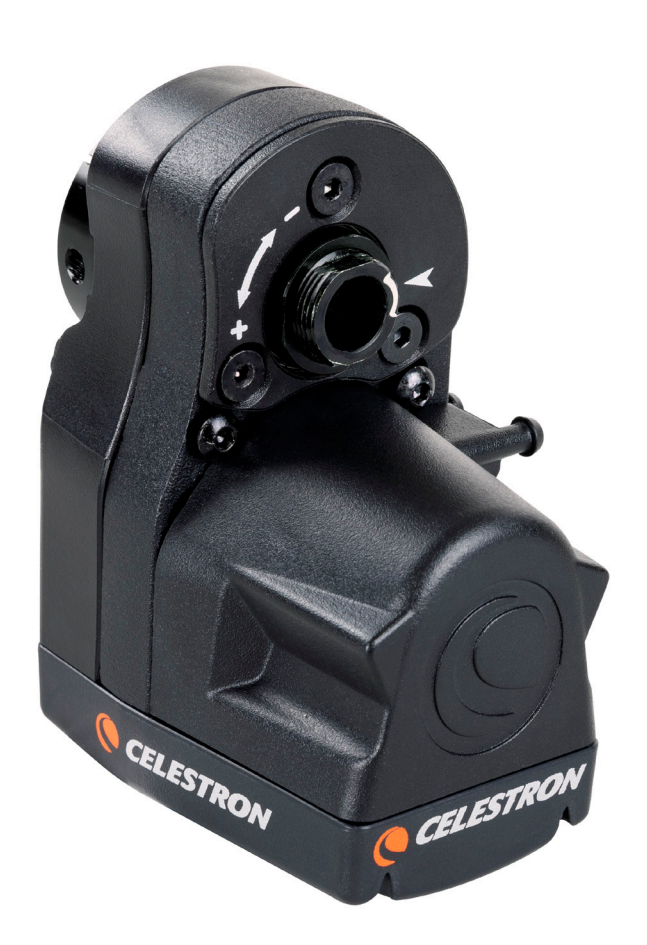

The "+" and "-" reference printed in white on the motor indicates the direction in which the primary mirror is moving.

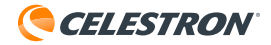

#### BACKLASH SETTINGS

When changing direction of the focus motor, you may notice a little bit of backlash in the telescope's focus. This means that the motor is turning a bit before the focus of the telescope changes. This will typically manifest itself when critically focusing on a star using the slowest motor speed rate. You can compensate for this backlash with the backlash setting.

In the Celestron hand control, the backlash setting can be found by pressing the MENU button, then selecting "Focuser," then "Backlash." For the Celestron Focuser Utility Program or Celestron PWI, there is a Backlash Settings slider in the user interface. The backlash setting can be set from 0-99.

To find the best backlash setting, first acquire a bright star in your telescope's field of view and roughly focus it. Next, set the motor speed rate to its slowest setting and defocus the star using one of the hand control's SCROLL buttons, or the MOVE IN or MOVE OUT command from the computer program. Defocus the star until you can

clearly see the out-of-focus "doughnut" star image. Now, reverse direction of the focus motor. If the defocused star image immediately starts becoming smaller, then the backlash setting should remain at 0 (i.e. the default setting). If you notice a bit of time elapsing before the image begins changing, then increase the backlash setting. Repeat this procedure until the focus of the telescope immediately changes when changing direction of the focus motor. If you set the backlash setting too high, you will notice the focus rapidly changing as soon as you change directions, and it may "overshoot" your desired focus. If this occurs, decrease the backlash setting.

#### PORT COVERS

To best protect the focus motor, keep the tethered covers on the ports when not in use. When the ports are in use, the covers can be hooked onto the posts on the side of the focus motor to keep them from dangling.

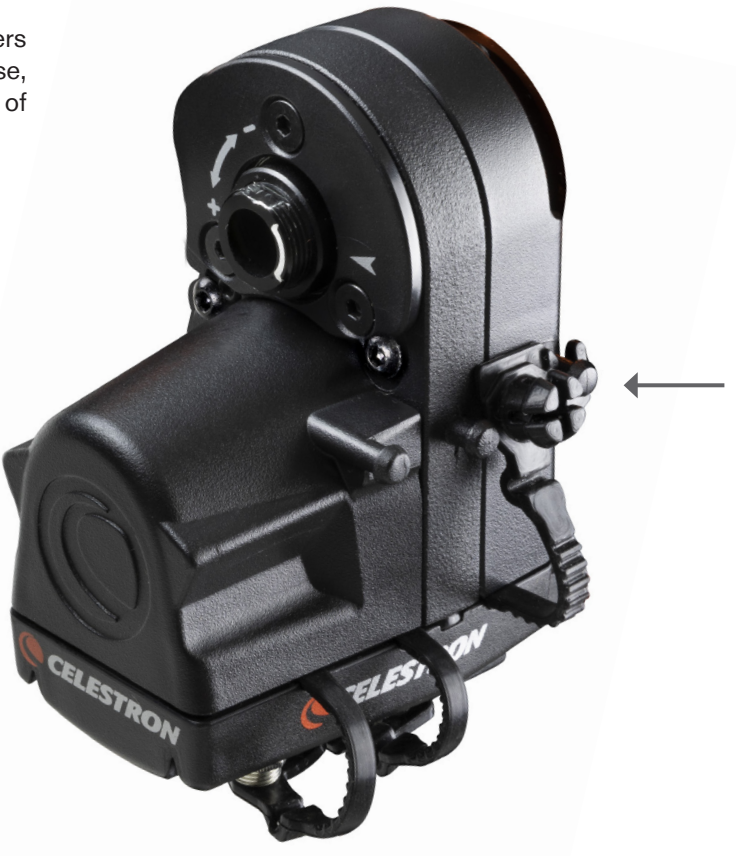

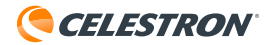

#### **CELESTRON TWO YEAR LIMITED WARRANTY**

- **A.** Celestron warrants your telescope to be free from defects in materials and workmanship for two years. Celestron will repair or replace such product or part thereof which, upon inspection by Celestron, is found to be defective in materials or workmanship. As a condition to the obligation of Celestron to repair or replace such product, the product must be returned to Celestron together with proof-of-purchase satisfactory to Celestron.
- **B.** The Proper Return Authorization Number must be obtained from Celestron in advance of return. Please submit your request to Celestron's online technical support center at https://www.celestron.com/pages/technical-support or call 1(800) 421-9649 to receive the number to be displayed on the outside of your shipping container.

All returns must be accompanied by a written statement setting forth the name, address, and daytime telephone number of the owner, together with a brief description of any claimed defects. Parts or product for which replacement is made shall become the property of Celestron.

The customer shall be responsible for all costs of transportation and insurance, both to and from the factory of Celestron, and shall be required to prepay such costs.

Celestron shall use reasonable efforts to repair or replace any telescope covered by this warranty within thirty days of receipt. In the event repair or replacement shall require more than thirty days, Celestron shall notify the customer accordingly. Celestron reserves the right to replace any product which has been discontinued from its product line with a new product of comparable value and function.

This warranty shall be void and of no force of effect in the event a covered product has been modified in design or function, or subjected to abuse, misuse, mishandling or unauthorized repair. Further, product malfunction or deterioration due to normal wear is not covered by this warranty.

CELESTRON DISCLAIMS ANY WARRANTIES, EXPRESS OR IMPLIED, WHETHER OF MERCHANTABILITY OF FITNESS FOR A PARTICULAR USE, EXCEPT AS EXPRESSLY SET FORTH HEREIN. THE SOLE OBLIGATION OF CELESTRON UNDER THIS LIMITED WARRANTY SHALL BE TO REPAIR OR REPLACE THE COVERED PRODUCT. IN ACCORDANCE WITH THE TERMS SET FORTH HEREIN, CELESTRON EXPRESSIY DISCLAIMS ANY LOST PROFITS, GENERAL, SPECIAL, INDIRECT OR CONSEQUENTIAL DAMAGES WHICH MAY RESULT FROM BREACH OF ANY WARRANTY, OR ARISING OUT OF THE USE OR INABILITY TO USE ANY CELESTRON PRODUCT. ANY WARRANTIES WHICH ARE IMPLIED AND WHICH CANNOT BE DISCLAIMED SHALL BE LIMITED IN DURATION TO A TERM OF TWO YEARS FROM THE DATE OF ORIGINAL RETAIL PURCHASE

Some states do not allow the exclusion or limitation of incidental or consequential damages or limitation on how long an implied warranty lasts, so the above limitations and exclusions may not apply to you.

This warranty gives you specific legal rights, and you may also have other rights which vary from state to state.

Celestron reserves the right to modify or discontinue, without prior notice to you, any model or style telescope.

If warranty problems arise or if you need assistance in using your product, please visit Celestron's online technical support center at https://www.celestron.com/pages/technical-support, or call 1(800) 421-9649.

NOTE: This warranty is valid to U.S.A. and Canadian customers who have purchased this product from an authorized Celestron dealer in the U.S.A. or Canada. Warranty outside the U.S.A. and Canada is valid only to customers who purchased from a Celestron's International Distributor or Authorized Celestron Dealer in the specific country. Please contact them for any warranty service.

**FCC NOTE:** This equipment has been tested and found to comply with the limits for a Class B digital device, pursuant to part 15 of the FCC Rules. These limits are designed to provide reasonable protection against harmful interference in a residential installation. This equipment generates, uses, and can radiate radio frequency energy and, if not installed and used in accordance with the instructions, may cause harmful interference to radio communications. However, there is no guarantee that interference will not occur in a particular installation. If this equipment does cause harmful interference to radio or television reception, which can be determined by turning the equipment off and on, the user is encouraged to try to correct the interference by one or more of the following measures:

- Reorient or relocate the receiving antenna.
- Increase the separation between the equipment and receiver.
- Connect the equipment into an outlet on a circuit different from that to which the receiver is connected.
- Consult the dealer or an experienced radio/TV technician for help.

Product design and specifications are subject to change without prior notification. This product is designed and intended for use by those 14 years of age and older.

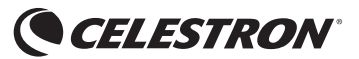

© 2019 Celestron • All rights reserved www.celestron.com 2835 Columbia Street • Torrance, CA 90503 U.S.A. Telephone: 800.421.9649

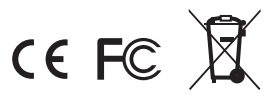

06-19 Printed in China

## MOTEUR DE MISE AU POINT POUR SCT & EDGEHD

#### MODE D'EMPLOI

FRANÇAIS • MODEL #94155-A

Le moteur de mise au point pour SCT & EdgeHD permet de faire la mise au point de manière électronique pour les tubes optiques de télescopes Schmidt-Cassegrain (SCT) EdgeHD de Celestron. Ceci est extrêmement pratique, spécialement pour les astrophotographes utilisant des télescopes à distance, et pour les personnes souffrant de problèmes de dextérité, qui limitent leur capacité à utiliser une molette de mise au point.

Le moteur de mise au point est compatible avec tous les SCT de Celestron d'une ouverture de 6» à 14», qui ont été produits depuis l'année 2006. Il n'est pas compatible avec les SCT de 5» ou les modèles plus anciens. Compatible avec tous les télescopes EdgeHD. Il est compatible avec les modèles d'astrographe Rowe-Ackermann Schmidt (RASA) de 8» et de 36 cm, ainsi que le Maksutov-Cassegrain de 7» de Celestron. Le moteur de mise au point peut également être utilisé avec le RASA de 11», mais il nécessite alors l'utilisation du kit Focuser Retrofit pour RASA 11 (#94255).

### VÉRIFIER LE DÉBATTEMENT

Le moteur de mise au point dépasse vers l'arrière de la cellule arrière du télescope Après son installation, vérifiez que le moteur de mise au point n'interfère pas avec le mouvement de la monture du télescope lorsqu'elle pointe vers différentes régions du ciel. Spécifiquement, si vous utilisez une monture à fourche qui permet d'ajuster la position du tube optique sur la fourceh, comme les montures NexStar SE et NexStar Evolution, assurez-vous que le moteur de mise au point ne bloque pas lorsque la monture est pointée directement vers le haut (ou vers le pôle, si vous utilisez une cale équatoriale).

Si cela est le cas, repositionnez simplement le télescope sur la monture à fourche jusqu'à ce que le moteur de mise au point ne touche plus la base. L'équilibre du télescope peut être légèrement modifié, mais cela ne devrait pas en affecter les performances.

Pour éviter les interférences, l'orientation du moteur par rapport à la cellule arrière du télescope peut également être modifiée. Cela est fait en utilisant différents trous de monture sur la monture lorsque vous installez le moteur de mise au point sur la plaque du système de mise au point, ou en faisant pivoter la plaque elle-même. Consultez le guide d'installation pour en savoir plus.

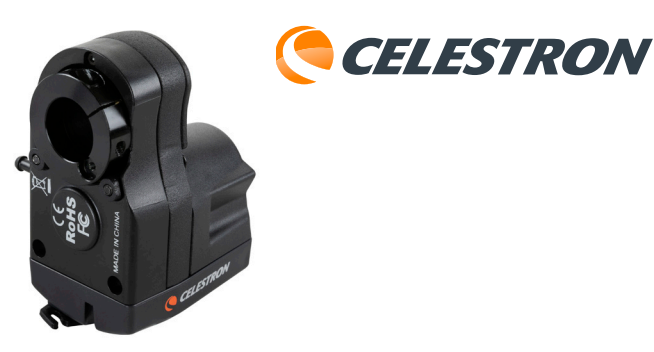

Dans le cas des télescopes Schmidt-Cassegrain de 6" seulement, il n'est pas possible d'utiliser le Guideur hors-axe (#93648) lorsque le moteur de mise au point est installé, car il crée des interférences mécaniques.

Si vous utilisez une monture électronique de Celestron, le moteur de mise au point peut être alimenté par la monture, et il peut être contrôlé par le contrôle à main ou par un ordinateur connecté à la monture. Si vous n'utilisez pas une monture de Celestron, le moteur de mise au point peut être contrôlé directement par un ordinateur via le câble USB, et est alors alimenté par la connexion USB, ou par un adaptateur secteur CD 12 V.

Lisez les instructions de ce mode d'emploi en entier avant d'utiliser le moteur de mise au point. Le mode d'emploi vous guidera dans l'utilisation des différentes méthodes disponibles pour alimenter et contrôler le moteur de mise au point. Pour connaître les instructions d'installation, consultez le Guide d'installation inclus avec le moteur de mise au point.

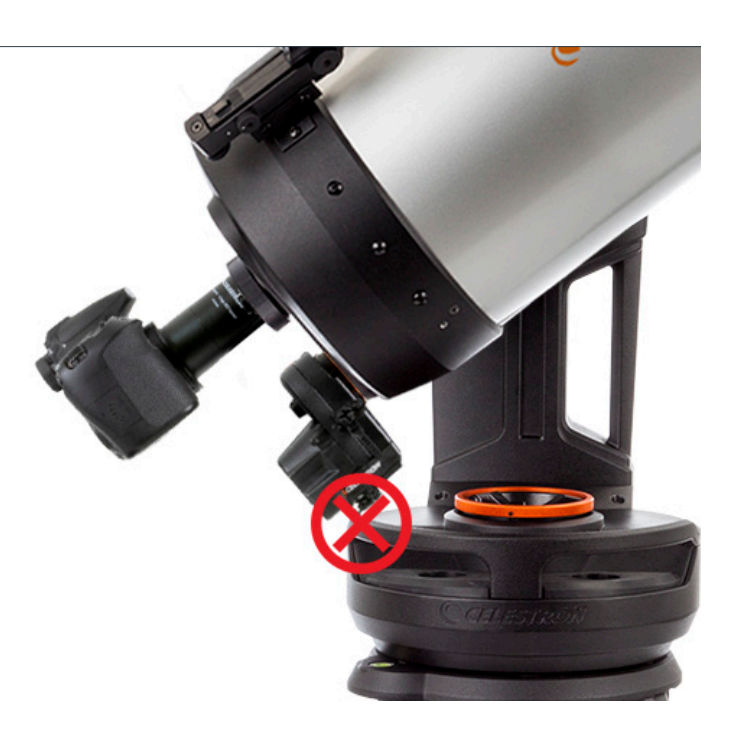

8 I FRANÇAIS

#### UTILISATION DU MOTEUR DE MISE AU POINT. AVEC UNE MONTURE ÉLECTRONIQUE DE CELESTRON.

#### **MÉTHODE 1 :** AVEC LE CONTRÔLE À MAIN NEXSTAR+ OU STARSENSE

Si vous utilisez une monture électronique de Celestron, le moteur de mise au point peut être alimenté et contrôlé par la monture. Pour faire cela, connectez le port AUX du moteur de mise au point à un port AUX sur la monture à l'aide du câble inclus. Si aucun port AUX n'est disponible, vous pouvez acheter le le séparateur de port AUX de Celestron

Une fois branché à un port AUX de la monture, le moteur de mise au point peut être contrôlé avec le contrôle à main de la monture. Les contrôles à main NexStar+ (qui nécessite la version 5.30+ du micrologiciel) et le contrôle à main StarSense (qui nécessite la version 1.19+ du logiciel) sont compatibles.

**NOTE:** Si le micrologiciel de votre contrôle à main n'est pas à jour, utilisez le programme Celestron Firmware Manager (CFM) pour le faire. Vous trouverez ce programme à l'adresse celestron.com/CFM.

Vous pouvez accéder aux contrôles de mise au point en appuyant sur le bouton MENU du contrôle à main et en sélectionnant "Système de mise au point".

#### **MÉTHODE 2 :** AVEC UN ORDINATEUR

Une fois branché à un port AUX de la monture, le moteur de mise au point peut être contrôlé via la monture depuis un ordinateur. Cela est spécialement utilie lorsque vous faites de l'astrophotographie, car cela permet de contrôler à la fois la monture et le moteur de mise au point depuis l'ordinateur. Connectez le contrôle à main à l'ordinateur avec un câble USB A à mini-B (non inclus). Une extrémité du câble se connecte au port USB mini B situé sur le dessous du contrôle à main, et l'autre extrémité se connecte à l'ordinateur.

Une fois connecté, vous pouvez utiliser presque tous les logiciels d'astronomie pour le contrôle des télescopes prenant en charge le contrôle de la mise au point à l'aide du pilote de monture Unified ASCOM de Celestron, que vous pouvez télécharger à l'adresse ascom-standards.org).

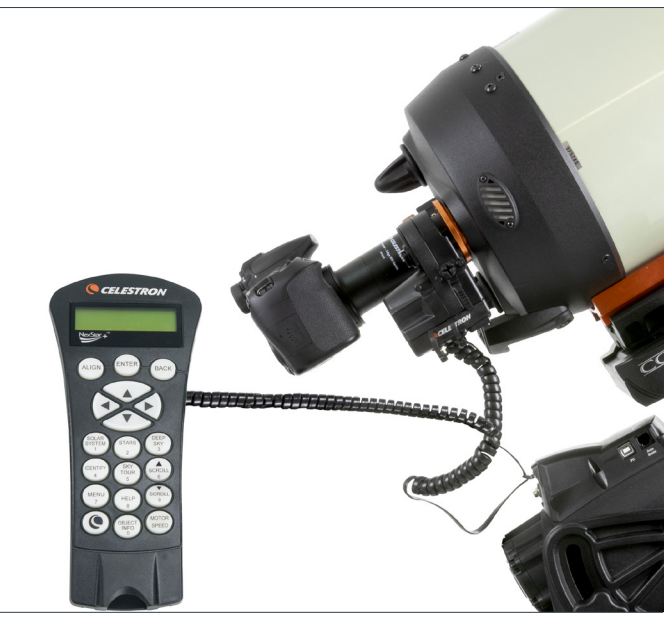

Le moteur de mise au point est contrôlé par le contrôle à main NexStar+ via la monture Celestron.

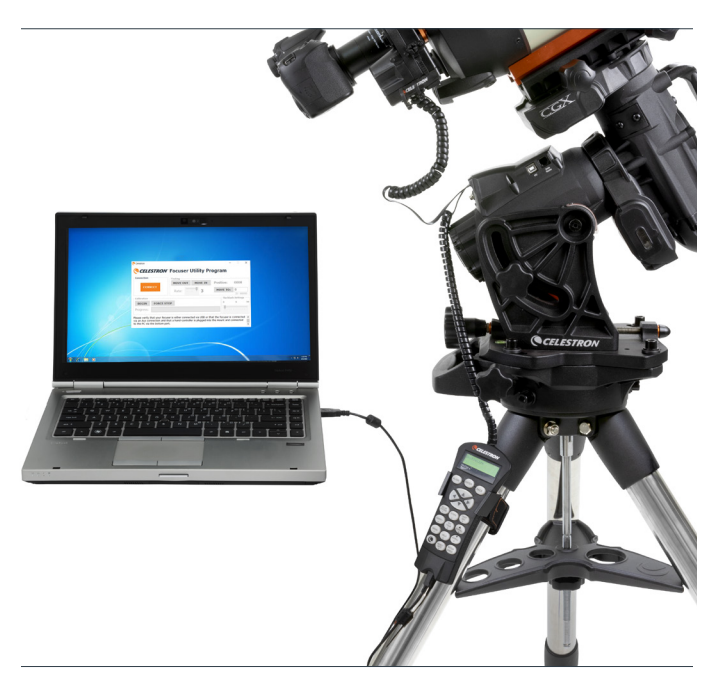

Le moteur de mise au point est contrôlé par l'ordinateur via la monture Celestron.

Celestron met à votre disposition un logiciel pour PC Windows GRATUIT qui contrôle le moteur de mise au point sans nécessiter de pilote ASCOM. Le programme utilitaire simple d'utilisation Celestron Focuser peut être téléchargé depuis la page du moteur de mise au point à l'adresse celestron.com/FocusMotor. Le moteur de mise au point peut également être contrôlé avec le programme PWI de Celestron. Ce programme est disponible à l'adresse celestron.com/CPWI

**NOTE:** Si les commandes de contrôle sont émises depuis plusieurs sources, comme par exemple le contrôle à main et un programme d'ordinateur, alors le moteur de mise au point appliquera toutes les commandes dans l'ordre dans lequel il les reçoit.

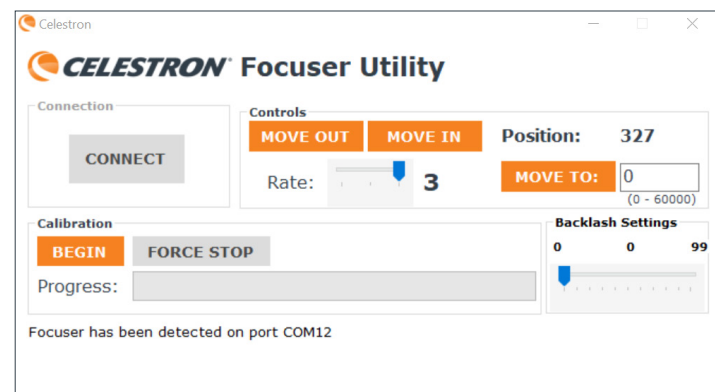

Le programme utilitaire gratuit Focus de Celestron met à votre disposition une interface utilisateur simple pour contrôler le moteur de mise au point.

#### UTILISATION DU MOTEUR DE MISE AU POINT SANS UNE MONTURE CELESTRON

Si vous n'utilisez pas une monture Celestron, le moteur de mise au point peut être alimenté et contrôlé depuis le port USB. Utilisez un port USB 3.0 ou USB 2.0 qui délivre un courant d'au moins 900 mA. Pour connecter à un port USB, branchez le moteur de mise au point avec un câble USB A à B (non inclus). Utilisez un câble de haute qualité, car sinon le moteur pourrait ne pas recevoir suffisamment d'énergie. Branchez le câble au port USB sur le moteur de mise au point, et branchez-en l'autre extrémité à votre ordinateur ou à un hub USB.

Alternativement, le moteur de mise au point peut être alimenté par une source d'alimentation délivrant un courant CD de 12 V. La source d'alimentation doit délivrer au moins 1 A. Branchez la source d'alimentation au port CD 12 V sur le moteur de mise au point à l'aide d'un câble de 5,5 mm/2,1 mm qui est de pointe positive. L'utilisation d'une source externe CD 12 V permet d'éviter de vider la batterie de votre ordinateur trop rapidement. De plus, si le port USB2 de votre ordinateur ne délivre pas suffisamment d'énergie, une source CD 12 V externe peut également être utilisée.

Pour utiliser le moteur de mise au point avec un logiciel d'astronomie, vous aurez besoin d'utiliser le pilote de mise au point via USB ASCOM de Celestron, que vous pouvez télécharger sur la page produit du moteur de mise au point à l'adresse celestron.com/FocusMotor. Celestron met à votre disposition un logiciel pour PC Windows GRATUIT qui contrôle le moteur de mise au point sans nécessiter de pilote ASCOM. Le programme utilitaire simple d'utilisation Celestron Focuser est disponible sur la page produit du moteur de mise au point à l'adresse celestron.com/FocusMotor.

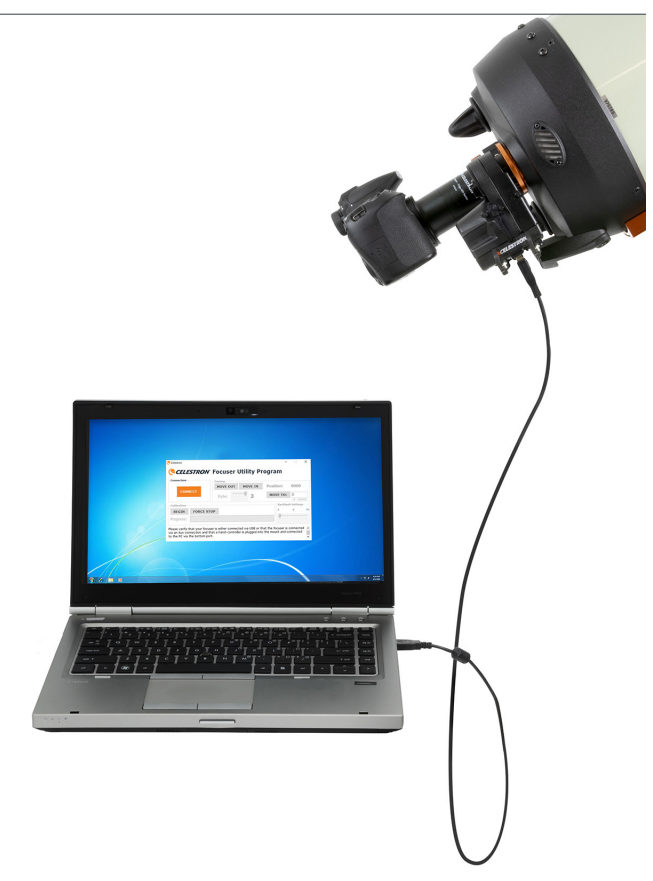

Le moteur de mise au point peut être contrôlé directement depuis un ordinateur via son port USB.

#### CALIBRER LE MOTEUR DE MISE AU POINT

Avant de l'utiliser pour la première fois, il est recommandé d'étalonner le moteur de mise au point pour lui indiquer quelles sont les limites intérieures et extérieures de mouvement accessibles au système de mise au point mécanique du télescope. Cela évitera que le moteur atteigne ces limites, et fasse subir une usure prématurée au moteur. L'étalonnage du système de mise au point permet également de définir les positions d'index du système de mise au point, de manière à ce que la commande "Déplacer sur" soit plus précise. Le moteur de mise au point doit être étalonné lors de son installation initiale, ou après qu'il ait été retiré et réinstallé sur le tube optique. Après l'étalonnage, les limites du système de mise au point et les positions d'index sont mémorisées par le moteur de mise au point.

Pour effectuer l'étalonnage à l'aide du contrôle à main de Celestron, appuyez sur le bouton MENU, puis sélectionnez "Système de mise au point" et ensuite "Étalonnage". Si vous utilisez soit le programme utilitaire Focuser de Celestron ou le logiciel PWI de Celestron, l'étalonnage peut être effectué directement depuis l'interface utilisateur du programme.

Si vous utilisez un pilote ASCOM conjointement avec un logiciel de contrôle de la mise au point tierce partie, vous pouvez effectuer l'étalonnage avec le pilote. Sélectionnez "Système de mise au point ASCOM" comme système de mise au point, puis dans Paramètres du système de mise au point, sélectionnez "Système de mise au point USB de Celestron." La routine d'étalonnage peut être appelée avec le bouton "Propriétés", dans le

#### UTILISATION DU MOTEUR DE MISE AU POINT

Vous disposez de deux méthodes pour contrôler le moteur de mise au point: il peut être orienté manuellement pour modifier la mise au point, ou il peut être orienté sur une position d'index spécifique pour la mise au point.

Si vous utilisez le contrôle à main de Celestron, vous pouvez orienter manuellement le système de mise au point en appuyant sur le bouton MENU, puis en sélectionnant "Système de mise au point", puis "Déplacer". Cela activera les boutons DÉFILEMENT BAS et DÉFILEMENT HAUT, pour faire pivoter la molette de mise au point. Spécifiquement, le bouton DÉFILEMENT BAS fera tourner la molette de mise au point dans le sens des aiguilles d'une montre, qui déplace le miroir principal vers l'intérieur (donc vers la cellule arrière), et le bouton DÉFILEMENT HAUT fera tourner la molette de mise au point dans le sens inverse des aiguilles d'une montre, qui déplace le miroir principal vers l'extérieur (donc vers le correcteur Schmidt).

Si vous utilisez le programme utilitaire Focuser de Celestron ou PWI de Celestron, vous pouvez orienter manuellement le système de mise au point avec les boutons DÉPLACER VERS L'INTÉRIEUR (fait tourner le moteur dans le sens des aiguilles d'une montre),

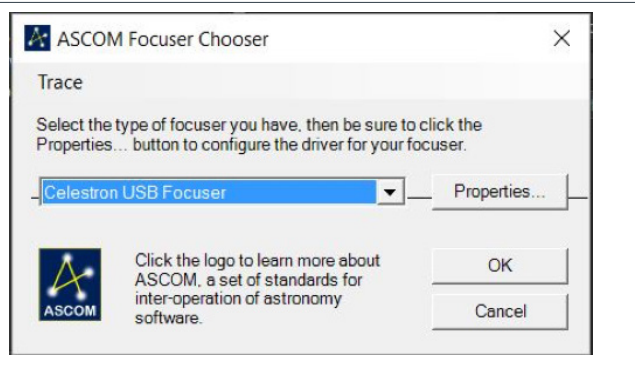

sélecteur de système de mise au point ASCOM.

Le moteur de mise au point peut être étalonné à l'aide des méthodes décrites ci-dessus, et il ne sera pas nécessaire de renouveler l'opération même si vous changez de méthode de contrôle du moteur de mise au point. Par exemple vous pouvez étalonner avec le contrôle à main de Celestron, puis utiliser un logiciel tierce partie, sans avoir besoin d'étalonner de nouveau.

Une fois initialisée, la routine d'étalonnage pointe jusqu'à la limite intérieure du trajet de mise au point, puis jusqu'à la limite extérieure. Ce processus prends plusieurs minutes. Une fois terminé, la plage totale de trajet sera indexée de zéro (la limite intérieure), à 1000x le nombre de tours imprimés à la molette de mise au point pour atteindre la limite extérieure. Par exemple, si la molette de mise au point nécessite un total de 40 tours pour effectuer le trajet, alors les positions du système de mise au point seront comprises entre 0 et 40000

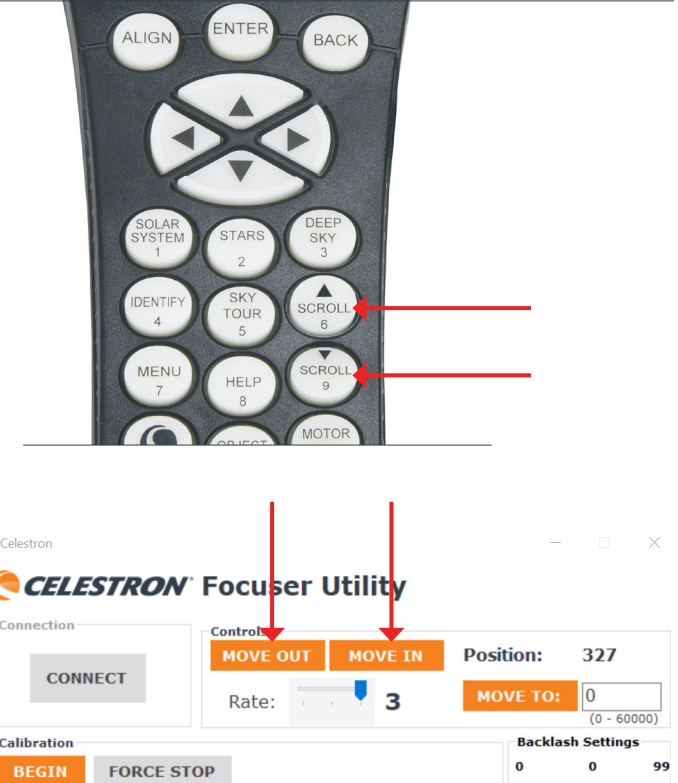

et DÉPLACER VERS L'EXTÉRIEUR (qui fait tourner le moteur dans le sens inverse des aiguilles d'une montre) de l'interface utilisateur.

Lorsque le moteur de mise au point est en fonctionnement, vous pouvez remarquer que le collier de rétention du moteur tourne. Un point de référence blanc permet de déterminer dans quel sens le miroir primaire est déplacé dans le télescope. La référence indique quand le moteur tourne dans le sens des aiguilles d'une montre, et que le miroir est déplacé dans la direction négative (donc vers la cellule arrière), et quand le moteur tourne dans le sens inverse des aiguilles d'une montre, et que le miroir est déplacé dans la direction positive (donc vers le correcteur Schmidt).

Pour changer la vitesse de rotation du moteur, si vous utilisez le contrôle à main, appuyez sur le bouton MENU, et sélectionnez "Système de mise au point", puis "Vitesse". Sélectionnez "1" pour la vitesse la plus lente, et "3" pour la vitesse la plus élevée. Si vous utilisez le programme utilitaire Focuser de Celestron ou PWI de Celestron, vous pouvez changer la vitesse avec la réglette de vitesse.

Les vitesse correspondent aux vitesses de rotation de molette suivantes:

VITESSE 1: 8°/sec

VITESSE 2: 32°/sec

VITESSE 3: 128°/sec

Vous pouvez vous rendre sur une position d'index spécifique en utilisant une commande "Déplacer sur". Si vous utilisez le contrôle à main de Celestron, appuyez sur le bouton MENU, puis sélectionnez "Système de mise au point" et ensuite "Déplacer sur". Cela fait, vous pouvez saisir la position d'index du système de mise au point et le moteur orientera automatiquement sur cette position. Si vous utilisez le programme utilitaire Focuser de Celestron ou PWI de Celestron, vous pouvez saisir une position d'index de système de mise au point dans la fenêtre "DÉPLACER SUR", et le moteur orientera automatiquement sur cette position.

La fonction "Déplacer sur" est pratique après que vous ayez déterminé la meilleure mise au point pour votre installation. Prenez note de la position d'index du système de mise au point, pour que vous puissiez vous y rendre automatiquement dans le futur. La position d'index actuelle est indiquée sur l'écran "Déplacer sur" du contrôle à main, et au-dessus du bouton DÉPLACER SUR du programme utilitaire Focuser de Celestron et de PWI de Celestron.

**NOTE**: Lorsque vous utilisez la commande Déplacer sur pour déplacer automatiquement le système de mise au point sur une position d'index, le moteur de mise au point approchera toujours la mise au point dans la direction positive (c'est à dire avec la molette de mise au point tournant dans le sens inverse des aiguilles d'une montre, et le miroir primaire se déplaçant vers l'extérieur). Ceci est nécessaire pour garantir la meilleure précision possible de la commande "Déplacer sur", car cela élimine les incréments de position d'index "perdus" à cause du rebond mécanique dans le système de mise au point du télescope. Si la position d'index désirée se trouve à l'intérieur (c'est à dire un chiffre plus bas) par rapport à la position initiale, alors le moteur de mise au point se déplacera de 500 incréments supplémentaires vers l'intérieur après avoir dépassé la position saisie, puis inversera le mouvement.

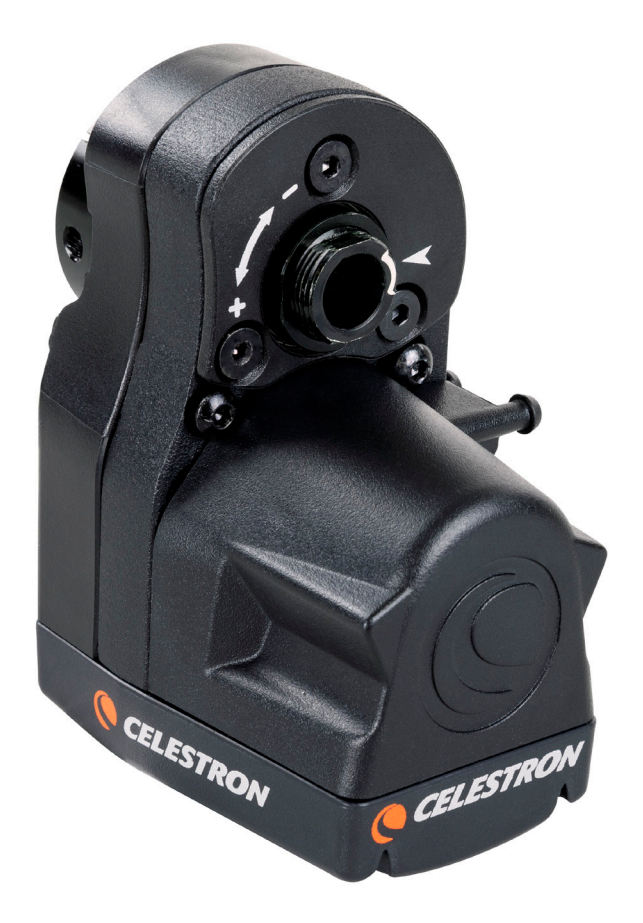

Les symboles de référence "+" et "-" imprimés en blanc sur le moteur indiquent la direction dans laquelle le moteur primaire se déplace.

#### PARAMÈTRES DE REBOND MÉCANIQUE

Lorsque vous changez la direction de mouvement du moteur de mise au point, il se peut que vous remarquiez un peu de rebond dans la mise au point du télescope. Cela veut dire que le moteur commence à tourner un peu avant que la mise au point ne commence à changer. Cela se manifeste typiquement lorsque vous faites une mise au point vitale sur une étoile en utilisant la vitesse la plus faible. Vous pouvez compenser ce rebond avec le paramètre de rebond mécanique.

Dans le contrôle à main Celestron, appuyez sur le bouton MENU, puis sélectionnez "Système de mise au point", puis "Paramètres de rebond mécanique". Si vous utilisez le programme utilitaire Focuser de Celestron ou le PWI de Celestron, vous trouverez une réglette de réglage du rebond dans l'interface utilisateur. Le paramètre de rebond mécanique peut être réglé entre 0 et 99.

Pour déterminer quel est le meilleur réglage, centrez d'abord une étoile brillante dans le champ de vision de votre télescope, et faites une mise au point grossière dessus. Réglez ensuite la vitesse du moteur sur la plus faible vitesse, et mettez l'étoile hors mise au point à l'aide

d'un des boutons de DÉFILEMENT du contrôle à main, ou avec les bouton DÉPLACER VERS L'INTÉRIEUR et DÉPLACER VERS L'EXTÉRIEUR. Sortez l'étoile de la mise au point jusqu'à ce que vous voyez l'effet "doughnut" caractéristique d'une image d'étoile non mise au point. Inversez maintenant la direction du moteur de mise au point. Si l'image de l'étoile hors mise au point commence immédiatement à se rétrécir, alors le paramètre de rebond doit rester sur 0 (le réglage par défaut). Si vous remarquez un petit temps de décalage avant que l'image ne commence à changer, alors augmentez le réglage de rebond. Répétez l'opération jusqu'à ce que la mise au point change aussitôt que le moteur de mise au point commence son mouvement. Si vous réglez le rebond sur un paramètre trop élevé, alors vous remarquerez que la mise au point change immédiatement dès que vous changez de direction, ce qui peut avoir pour effet que vous "dépassiez" votre mise au point désirée. Si cela se produit, réduisez le paramètre de mise au point.

#### CACHES DES PORTS

Pour protéger le moteur de mise au point, gardez les caches attachés sur les ports lorsque vous ne vous en servez pas. Lorsque les ports sont utilisés, les caches peuvent être accrochés au points de fixation présents sur le côté du moteur de mise au point, de manière à ce que ces derniers ne se balancent pas.

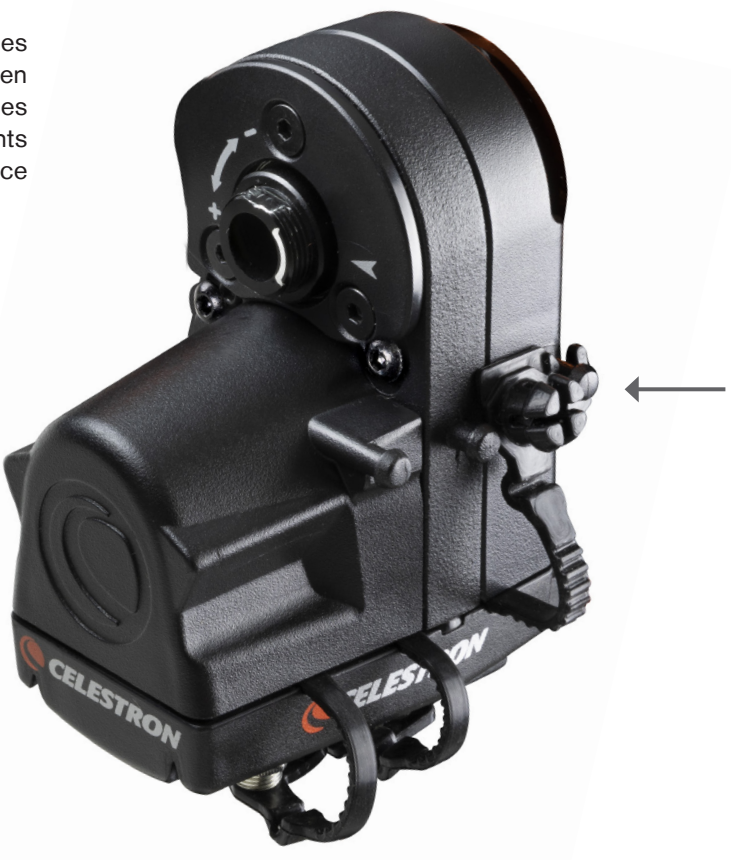

#### **GARANTIE LIMITÉE DE DEUX ANS CELESTRON**

A. Celestron garantit votre télescope comme libre de défauts de matériaux et de fabrication pour une période de deux ans Celestron réparera ou remplacera ce produit ou une partie de celui-ci lorsqu'il a été déterminé, lors d'une inspection par Celestron, que le produit est défectueux en raison d'un défaut de matériaux ou de fabrication. Comme condition à l'obligation de Celestron de réparer ou remplacer un tel produit, le produit doit être renvoyé à Celestron avec la preuve d'achat satisfaisante pour Celestron.

B. Un numéro d'autorisation de retour valide doit être obtenu de Celestron avant le renvoi. Soumettez vos questions au centre de support technique en ligne de Celestron, à l'adresse celestron.com/pages/technical-support.

Tous les retours doivent être accompagnés d'une déclaration écrite indiquant le nom, l'adresse et le numéro de téléphone de jour du propriétaire, ainsi qu'une brève description des prétendus défauts. Les pièces ou le produit ayant été l'objet d'un remplacement deviendront la propriété de Celestron.

Le client est responsable de tous les coûts de transport et d'assurance , vers et depuis l'usine Celestron, et doivent donc payer ces frais en avance.

Celestron fera des efforts raisonnables pour réparer ou remplacer tout produit couvert par cette garantie dans les trente jours suivant sa réception. Dans le cas où une réparation ou un remplacement nécessitera plus de trente jours, Celestron en avisera le client en conséquence. Celestron se réserve le droit de remplacer tout produit qui a été retiré de sa gamme de produits disponibles avec un nouveau produit ayant une valeur et des fonctions équivalentes.

Cette garantie sera nulle et sans effet dans le cas où la conception ou la fonction d'un produit couvert a été modifiée, ou lorsque le produit a été soumis à un usage abusif, à de mauvaises manipulations ou à une réparation non autorisée. En outre, une défaillance ou une détérioration du produit due à l'usure normale n'est pas couverte par cette garantie.

CELESTRON DÉCLINE TOUTE GARANTIE, EXPRESSE OU IMPLICITE, DE QUALITÉ MARCHANDE OU D'ADAPTATION À UN USAGE PARTICULIER, À MOINS DE DISPOSITIONS EXPRESSES DANS CE DOCUMENT. LA SEULE OBLIGATION DE CELESTRON EN VERTU DE CETTE GARANTIE LIMITÉE SERA DE RÉPARER OU REMPLACER LE PRODUIT COUVERT, EN CONFORMITÉ AVEC LES DISPOSITIONS DE CE DOCUMENT. CELESTRON DÉCLINE TOUTE RESPONSABILITÉ POUR TOUTE PERTE DE PROFITS, TOUT DOMMAGE GÉNÉRAL, PARTICULIER OU INDIRECT POUVANT RÉSULTER DE LA VIOLATION DE TOUTE GARANTIE, OU EN RAISON DE L'UTILISATION DE, OU DE L'INCAPACITÉ À UTILISER, UN PRODUIT CELESTRON. TOUTE GARANTIE IMPLICITE QUI EST ET QUI NE PEUT ÊTRE DÉCLINÉE SERA LIMITÉE À UNE DURÉE DE DEUX ANS À PARTIR DE LA DATE D'ACHAT INITIALE.

Certains états n'autorisent pas l'exclusion ou la limitation des dommages indirects ou consécutifs ou la limitation de la durée d'une garantie implicite. Il est donc possible que les limitations et exclusions ci-dessus ne s'appliquent pas à vous.

Cette garantie vous donne des droits légaux spécifiques, et vous pouvez également avoir d'autres droits qui varient d'un état ou d'une province à l'autre. Celestron se réserve le droit de modifier ou de cesser la production de tout modèle ou style de télescope, et cela sans préavis. Si vous rencontrez des problèmes avec la garantie, ou si vous avez besoin d'aide pour utiliser le produit, visitez le centre de support technique en ligne de Celestron à l'adresse celestron.com/pages/technical-support.

NOTE: Cette garantie est valable pour les clients américains et canadiens qui ont acheté ce produit auprès d'un revendeur autorisé Celestron aux États-Unis ou au Canada. La garantie en dehors des É.-U. et du Canada n'est valable que pour les clients ayant acheté le produit d'un distributeur international de Celestron ou d'un distributeur agréé dans le pays en question. Veuillez communiquer avec eux pour toute réparation sous garantie.

**NOTE DE LA FCC:** Cet équipement a été testé et confirmé comme étant conforme aux limites d'un appareil numérique de classe B, dans le respect de la partie 15 des règles de la FCC. Ces limites sont présentes pour assurer une protection raisonnable contre les interférences néfastes dans un lieu résidentiel. Cet équipement<br>génère et peut émettre des fréquences radio et, s'il n'est pas cause des interférences nuisibles à la réception radio ou de télévision, ce qui peut être déterminé en éteignant et en rallumant l'équipement, l'utilisateur est encouragé à essayer de corriger l'interférence par une ou plusieurs des mesures suivantes:

- Réorientez ou déplacez l'antenne de réception Augmentez la distance entre l'équipement et le récepteur
- 
- Branchez l'équipement à une prise électrique présente sur un circuit différent de celui auquel le récepteur est connecté.
- Contactez le revendeur ou un technicien radio / TV expérimenté pour obtenir de l'aide.

Le design et les spécifications du produit sont sujets à des modifications sans notification préalable. Conçu et destiné aux personnes âgées de 14 ans et plus.

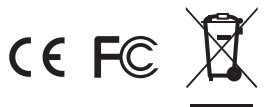

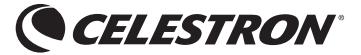

© 2019 Celestron • Tous droits réservés www.celestron.com 2835 Columbia Street • Torrance, CA 90503 U.S.A. Telephone: 800.421.9649

06-19 Imprimé en Chine

# FOKUSSIERMOTOR FÜR SCT & EDGEHD

BEDIENUNGSANLEITUNG DEUTSCH • MODELL-NR. 94155-A

Der Fokussiermotor für SCT & EdgeHD bietet Fokussieren mit freien Händen für die Teleskop-Okularrohre von Celestron Schmidt-Cassegrain (SCT) und EdgeHD. Dies ist vor allem für Astro-Fotographen mit Fernzugriff-Teleskop-Setups und Personen mit Geschicklichkeitsproblemen von großem Vorteil, bei denen die Verwendung eines Fokussierknopfes eingeschränkt ist.

Der Fokussiermotor ist mit allen Celestron SCTs von 6" bis 14" Blendenöffnung kompatibel, die seit dem Jahr 2006 hergestellt wurden; er ist mit 5" SCTs oder älteren Modellen nicht kompatibel. Er ist mit allen EdgeHD-Teleskopen kompatibel. Er ist mit dem 8" und 36 cm Rowe-Ackermann Schmidt Astrograph-Modellen (RASA) sowie dem Celestron 7" Maksutov-Cassegrain kompatibel. Der Fokussiermotor kann auch mit den 11" RASA verwendet werden, benötigt aber den Fokussierer-Nachrüstsatz für das RASA 11 (Nr. 94255).

Nur für 15,2 cm (6") Schmidt-Cassegrain-Teleskope: Der Off-Axis Guider (Nachführung außerhalb der Achse)

#### ÜBERPRÜFUNG DER ABSTÄNDE

Der Fokussiermotor steht an der hinteren Zelle des Teleskops nach außen vor. Kontrollieren und stellen Sie nach der Installation sicher, dass der Fokussiermotor die Halterung des Teleskops nicht stört, wenn es auf verschiedene Himmelsbereiche zeigt. Besonders wenn Sie eine Gabelhalterung mit einstellbarer Positionierung des optischen Tubus auf der Gabel verwenden, wie z. B. die Halterungen NexStar SE und NexStar Evolution. Stellen Sie sicher, dass der Fokussiermotor die Halterung nicht stört, wenn sie nach oben zeigt (oder an der Stange, wenn eine äquatoriale Polhöhenwiege verwendet wird).

Wenn er stört, positionieren Sie einfach das Teleskop auf der Gabelhalterung, bis der Fokussiermotor die Basis freigibt. Das Teleskop ist möglicherweise etwas aus dem Gleichgewicht, aber dies sollte die Leistung nicht beeinträchtigen.

Um Störungen zu vermeiden, kann auch die Ausrichtung des Fokussiermotors relativ zur hinteren Zelle des Teleskops geändert werden. Dies geschieht durch die Verwendung eines anderen Montagelöcher-Sets zur Befestigung des Fokussiermotors auf der Abdeckplatte des Fokussierknopfs oder durch Drehen der Abdeckplatte selbst. Siehe Setup-Leitfaden für weitere Informationen.

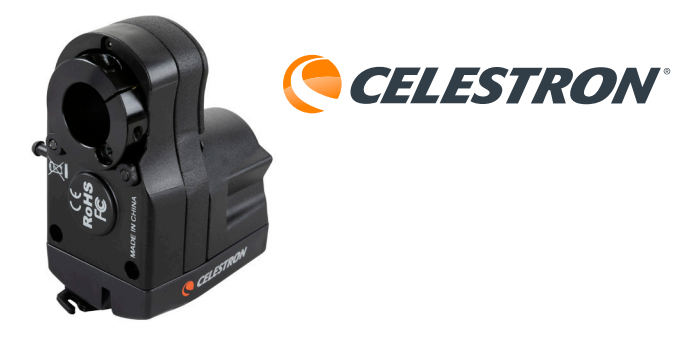

(Nr. 93648) kann aufgrund mechanischer Einflüsse nicht verwendet werden, wenn der Fokussiermotor installiert wurde.

Bei Verwendung einer Computerhalterung von Celestron kann der Fokussiermotor über die Halterung mit Strom versorgt werden und ermöglicht die Fokussteuerung über die Handsteuerung des Teleskops oder über einen an die Halterung angeschlossenen Computer. Wenn keine Halterung von Celestron verwendet wird, kann der Fokussiermotor über ein USB-Kabel direkt von einem Computer gesteuert werden. Die Stromversorgung erfolgt über den USB-Anschluss oder ein optionales 12 VDC Netzteil.

Lesen Sie vor Gebrauch des Fokussiermotors die Bedienungsanleitung vollständig durch. Die Bedienungsanleitung führt Sie durch die verschiedenen Methoden, um den Fokussiermotor mit Strom zu versorgen und zu steuern. Installationsanweisungen finden Sie im Einrichtungs-Leitfaden, der dem Fokussiermotor beiliegt.

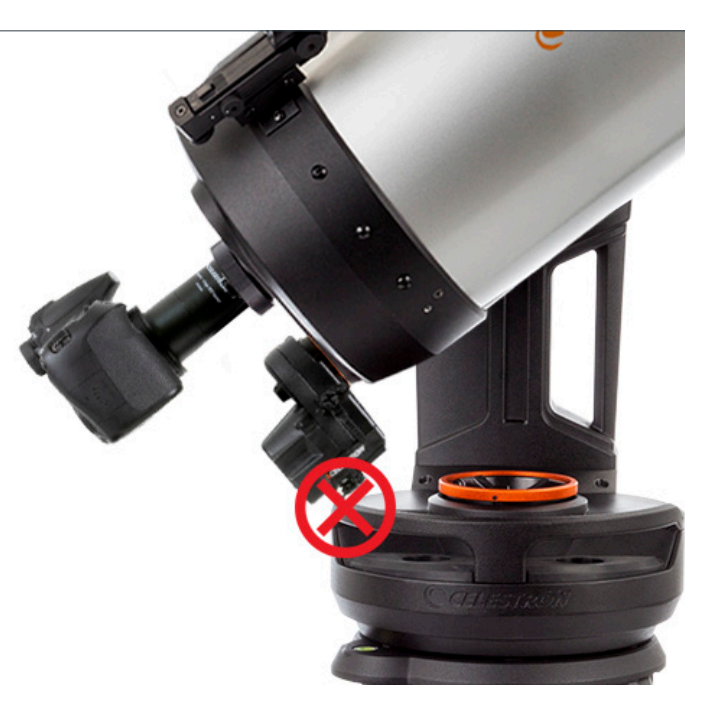

#### FOKUSSIERMOTOR MIT EINER COMPUTERHALTERUNG VON CELESTRON VERWENDEN.

#### **METHODE 1:** MIT DER NEXSTAR+ ODER STARSENSE HANDSTEUERUNG

Wenn Sie eine computergestützte Celestron-Halterung verwenden, kann der Fokussiermotor über die Halterung mit Strom versorgt und gesteuert werden. Verbinden Sie dazu den AUX-Port am Fokussiermotor mit dem mitgelieferten Kabel mit einem AUX-Port an der Halterung. Wenn keine AUX-Anschlüsse verfügbar sind, kann der optionale Aux-Port-Splitter von Celestron erworben werden.

Sobald der Fokussiermotor an den AUX-Port der Halterung angeschlossen wurde, kann er über die Handsteuerung der Halterung gesteuert werden. |Sowohl die Handsteuerung NexStar+ (Firmware-Version 5.30+ erforderlich) als auch StarSense (Firmware-Version 1.19+ erforderlich) sind kompatibel.

**HINWEIS:** Wenn die Firmware Ihre Handsteuerung nicht auf dem neuesten Stand ist, verwenden Sie zum Aktualisieren den Firmware-Manager (CFM) von Celestron. Dieses Programm finden Sie unter celestron.com/CFM.

Sie können auf die Fokussteuerung zugreifen, indem Sie die Taste MENU auf der Handsteuerung drücken und dann "Focuser" (Fokussierer) auswählen.

#### **METHODE 2:** MIT EINEM COMPUTER

Der Fokussiermotor kann bei Anschluss an den AUX-Anschluss auch über die Halterung von einem Computer gesteuert werden. Dies ist besonders bei astronomischen Aufnahmen wünschenswert, da dadurch sowohl die Halterung als auch der Fokussiermotor vom Computer gesteuert werden können. Schließen Sie die Handsteuerung mit einem USB-A-auf-Mini-B-Kabel (nicht im Lieferumfang enthalten) an den Computer an. Schließen Sie ein Ende des Kabels an den USB-Mini-B-Anschluss auf der Unterseite der Handsteuerung und das andere Ende an den Computer an.

Sobald die Verbindung hergestellt wurde, können Sie fast jede Teleskopsteuerungs software verwenden, ei der die Fokussierer-Steuerung über die Einheitstreiber der ASCOM-Halterung von Celestron erfolgt (herunterladbar von ascom-standards.org.).

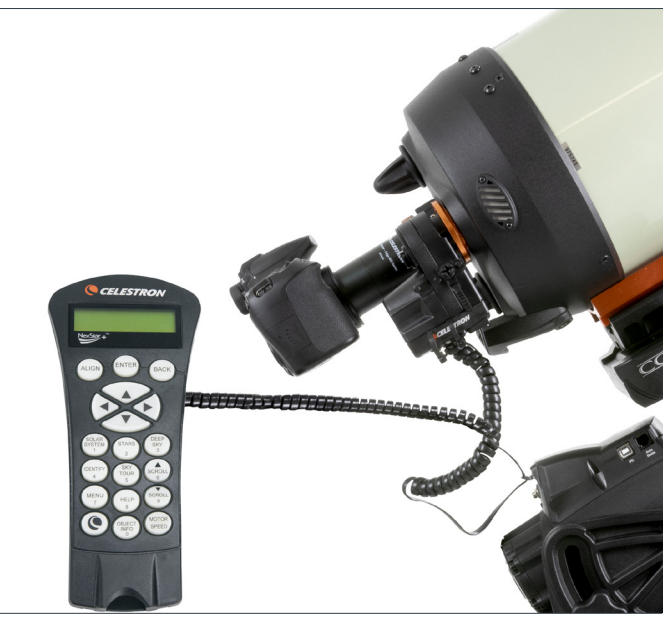

Der Fokussiermotor wird von der Handsteuerung NexStar+ über eine Halterung von Celestron gesteuert.

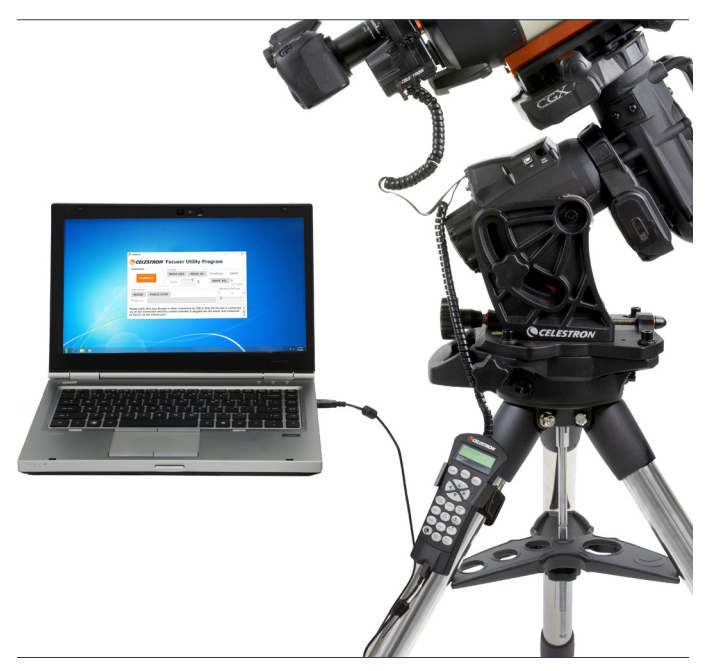

Der Fokussiermotor wird über eine Halterung von Celestron von einem Computer gesteuert.

Celestron bietet auch KOSTENLOSE Windows-PC-Software zur direkten Steuerung des Fokussiermotors an, ohne dass ein ASCOM-Treiber erforderlich ist. Das einfache Fokussier-Dienstprogramm von Celestron kann auf der Fokussiermotorseite unter celestron.com/FocusMotor heruntergeladen werden. Der Fokussiermotor kann alternativ auch mit dem PWI-Programm von Celestron gesteuert werden. Dies Programm ist unter celestron.com/CPWI erhältlich.

**HINWEIS:** Wenn Steuerbefehle von mehreren Quellen eintreffen, z. B. von der Handsteuerung und einem Computerprogramm, reagiert der Fokussiermotor auf alle Befehle in der Reihenfolge, in der sie eintreffen.

Celestron CELESTRON Focuser Utility **Connection** Controls **MOVE OUT** MOVE IN **Position:** 327 **CONNECT**  $\mathbf{L}_3$  $\boxed{0}$ **MOVE TO:** Rate:  $(0 - 60000)$ Calibration **Backlash Settings**  $\mathbf{o}$  $\mathbf{o}$ **BEGIN FORCE STOP** Progress: Focuser has been detected on port COM12

Das kostenlose Fokussier-Dienstprogramm von Celestron bietet eine einfache Benutzeroberfläche zur Steuerung des Fokussiermotors.

#### VERWENDUNG DES FOKUSSIERMOTORS OHNE HALTERUNG VON CELESTRON

Wenn Sie keine Halterung von Celestron verwenden, kann der Fokussiermotor über den USB-Port mit Strom versorgt und gesteuert werden. Dies erfolgt durch den Anschluss an einen USB3- oder USB2-Port, der mindestens 900 mA liefert. Für den Anschluss an einen USB-Port benötigen Sie ein USB-A-auf-B-Kabel (nicht im Lieferumfang enthalten). Verwenden Sie ein qualitativ hochwertiges Kabel, andernfalls erhält der Motor eventuell nicht genug Strom. Schließen Sie das Kabel an den USB-Port am Fokussiermotors an und verbinden Sie das andere Ende mit Ihrem Computer oder USB-Hub.

Alternativ kann der Fokussiermotor von einem 12 VDC Netzteil versorgt werden. Das Netzteil muss einen Strom von mindestens 1 A liefern. Verbinden Sie das Netzteil über ein 5,5 mm/2,1 mm-Kabel (die Spitze ist der Pluspol) mit der 12 VDC Buchse am Fokussiermotor. Die Verwendung eines externen 12 VDC Netzteils verhindert, dass der Akku Ihres Laptops vom Fokussiermotor entladen wird. Wenn auch der USB2-Port Ihres Computers nicht ausreichend Strom liefert, kann ein externes 12 VDC Netzteil verwendet werden.

Bei Verwendung des Fokussiermotors mit Astronomie-Software benötigen Sie den USB ASCOM-Treiber des Fokussierers von Celestron, der auf der Fokussiermotor-Produktseite unter celestron.com/FocusMotor heruntergeladen werden kann. Celestron bietet auch KOSTENLOSE Windows-PC-Software zur direkten Steuerung des Fokussiermotors an, ohne dass ein ASCOM-Treiber erforderlich ist. Das einfache Fokussier-Dienstprogramm von Celestron kann auf der Fokussiermotor-Produktseite unter celestron.com/ FocusMotor heruntergeladen werden.

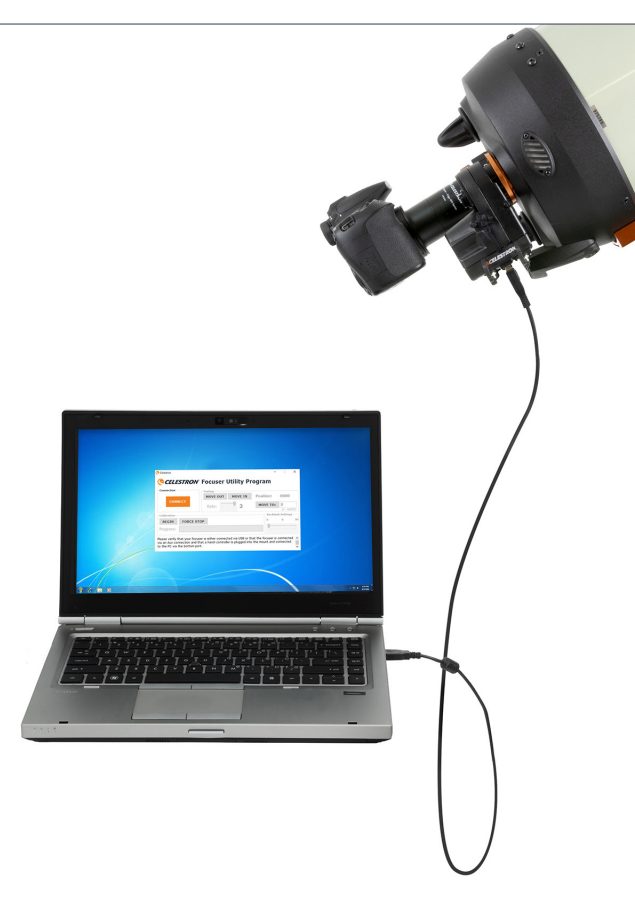

Der Fokussiermotor wird direkt von einem Computer über seinen USB-Port gesteuert.

#### KALIBRIERUNG DES FOKUSSIERMOTORS

Vor der ersten Verwendung empfehlen wir, den Fokussiermotor zu kalibrieren, um festzulegen, wo sich die inneren und äußeren Bewegungsgrenzen des mechanischen Fokussierers für das Teleskop befinden. Dadurch wird verhindert, dass der Motor die Grenzen des Fokussierers erreicht und überlastet wird. Durch die Kalibrierung des Fokussierers werden auch die Indexpositionen des Fokussierers festgelegt, sodass genaue "MOVE TO" (Bewegen zu)-Befehle ausgeführt werden können. Der Fokussiermotor muss nur bei der Ersteinrichtung kalibriert werden oder wenn er entfernt und wieder am optischen Tubus angebracht wurde. Nach der Kalibrierung werden die Grenzen des Fokussierers und die Indexpositionen im Fokussiermotor gespeichert.

Drücken Sie zum Kalibrieren (bei Verwendung einer Handsteuerung von Celestron) die Taste MENU, wählen Sie dann "Focuser" (Fokussierer) und anschließend "Calibration" (Kalibrierung). Bei Verwendung des Fokussier-Dienstprogramms oder der PWI-Software von Celestron kann die Kalibrierung direkt über die Benutzeroberfläche des Programms erfolgen.

Wenn Sie einen ASCOM-Treiber zusammen mit einer<br>Fokussierer-Steuerungssoftware von Drittanbietern Fokussierer-Steuerungssoftware von verwenden, können Sie mit dem Treiber kalibrieren. Wählen Sie "ASCOM focuser" (ASCOM-Fokussierer) als Fokussierer und anschließend für die Fokussierer-Einstellungen "Celestron USB Focuser" (Celestron USB-Fokussierer). Das Kalibrierungsprogramm kann dann in der ASCOM-Fokussiererauswahl über die Schaltfläche "Properties" (Eigenschaften) aufgerufen werden.

#### VERWENDUNG DES FOKUSSIERMOTORS

Es gibt zwei Möglichkeiten, den Fokussiermotor zu steuern: Der Motor kann manuell gedreht werden, um den Fokus zu ändern oder er kann sich automatisch auf eine bestimmte Indexposition des Fokussierers drehen.

Wenn Sie eine Handsteuerung von Celestron verwenden, können Sie den Fokussierer manuell drehen, indem Sie die Taste MENU drücken, "Focuser" (Fokussierer) und anschließend "Move" (Bewegen) auswählen. Dadurch werden die Tasten "SCROLL DOWN" (Abwärts blättern) und "SCROLL UP" (Aufwärts blättern) aktiviert, um den Fokussierknopf zu drehen. Mit der Taste "SCROLL DOWN" (Abwärts blättern) wird der Fokussierknopf im Uhrzeigersinn gedreht, wodurch der primäre Spiegel nach innen (d.h. in Richtung der hinteren Zelle) bewegt wird. Mit der Taste "SCROLL UP" (Aufwärts blättern) wird der Fokussierknopf gegen den Uhrzeigersinn gedreht, wodurch der primäre Spiegel nach außen (d.h. in Richtung zum Schmidt-Korrektor) bewegt wird.

Bei Verwendung des Fokussier-Dienstprogramms oder der PWI-Software von Celestron können Sie den Fokussierer manuell drehen, indem Sie auf der Benutzeroberfläche die Tasten "MOVE IN" (Hineinbewegen) (dreht den Motor im Uhrzeigersinn) und "MOVE OUT" (Herausbewegen) (dreht den Motor gegen den Uhrzeigersinn) verwenden.

A ASCOM Focuser Chooser  $\times$ Trace Select the type of focuser you have, then be sure to click the Properties... button to configure the driver for your focuser. Properties.  $\cdot$ Click the logo to learn more about OK ASCOM, a set of standards for inter-operation of astronomy Cancel software.

Der Fokussiermotor kann mit einer der oben aufgeführten Methoden kalibriert werden und die gewählte Methode muss nicht erneut durchgeführt werden, wenn die Steuerung des Fokussiermotors geändert wird. Sie können beispielsweise mit einer<br>Handsteuerung von Celestron kalibrieren und Handsteuerung von Celestron kalibrieren und anschließend die Software von Drittanbietern verwenden, ohne dass Sie erneut kalibrieren müssen.

Nach dem Start schwenkt das Kalibrierungsprogramm auf die innere und dann auf die äußere Bewegungsgrenze des Fokussierers. Dieser Vorgang kann mehrere Minuten in Anspruch nehmen. Nach Beendigung wird der gesamte Bewegungsbereich von Null (der inneren Grenze) bis zur 1000-fachen Umdrehungsanzahl des Fokussierknopfes indexiert, die zum Erreichen der äußeren Grenze erforderlich sind. Wenn der Fokussierknopf beispielsweise einen Bereich von insgesamt 40 Umdrehungen hat, werden die Positionen des Fokussierers von 0 bis 40.000 indexiert.

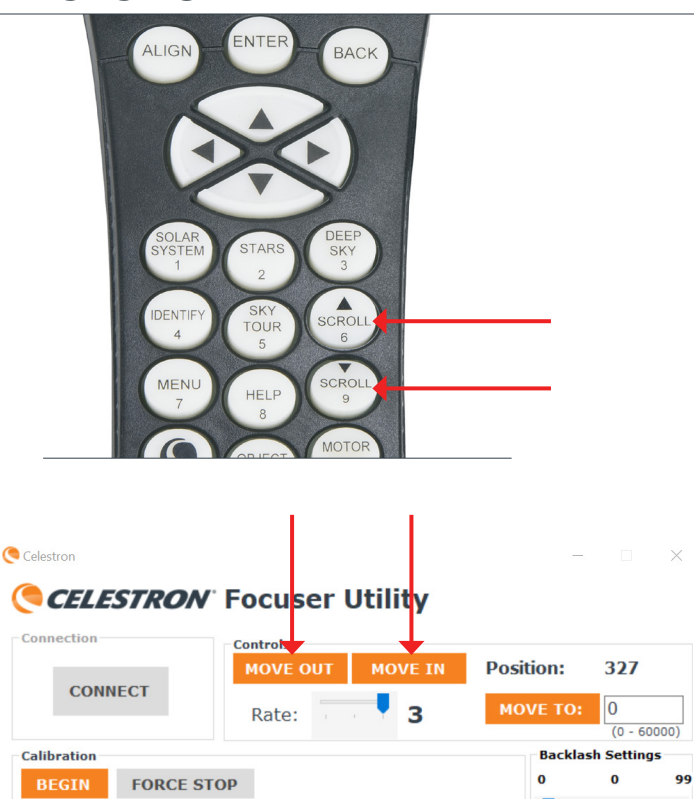

Bei Verwendung des Fokussiermotors sehen Sie, wie sich die Rückseite die Spannmanschette des Motors dreht. Auf dem Fokussiermotor ist ein weißer Hinweis aufgedruckt, um festzulegen, in welche Richtung sich der primäre Spiegel im Teleskop bewegt. Der Hinweis gibt an, dass wenn sich der Motor im Uhrzeigersinn dreht, sich der primäre Spiegel in negativer Richtung bewegt (d.h. in Richtung der hinteren Zelle) und wenn sich der Motor entgegen dem Uhrzeigersinn dreht, bewegt sich der primäre Spiegel in positiver Richtung (d.h. in Richtung des Schmidt-Korrektors).

Um die Motordrehzahl mit der Handsteuerung von Celestron zu ändern, drücken Sie MENU, wählen Sie "Focuser" (Fokussierer) und anschließend "Rate". Wählen Sie "1" für die niedrigste und "3" für die höchste Drehzahl. Wenn Sie das Fokussier-Dienstprogramms oder die PWI-Software von Celestron verwenden, ändern Sie die Drehzahl mit dem Drehzahl-Schieberegler.

Die Drehzahlen entsprechen den folgenden Umdrehungen des Knopfes:

DREHZAHL 1: 8° / Sek.

DREHZAHL 2: 32° / Sek.

DREHZAHL 3: 128° / Sek.

Sie können mit dem Befehl "MOVE TO" (Bewegen zu) zu einer bestimmten Indexposition des Fokussierers gehen. Wenn Sie eine Handsteuerung von Celestron verwenden, drücken Sie MENU, wählen "Focuser" (Fokussierer) und anschließend "MOVE TO" (Bewegen zu). Von hier aus können Sie die Indexposition des Fokussierers eingeben und der Motor schwenkt automatisch in diese Position. Wenn Sie das Fokussier-Dienstprogramm oder die PWI-Software von Celestron verwenden, geben Sie im "MOVE TO" (Bewegen zu)-Bildschirm eine Indexposition des Fokussierers ein und der Motor schwenkt automatisch in diese Position.

Die Funktion "MOVE TO" (Bewegen zu) ist praktisch bei der Nutzung, nachdem Sie die beste Schärfeeinstellung für Ihre Einrichtung ermittelt haben. Notieren Sie sich die Indexposition des Fokussierers und Sie können in der Zukunft automatisch zu dieser Position zurückkehren. Die aktuelle Indexposition wird auf dem "MOVE TO" (Bewegen zu)-Bildschirm für die Handsteuerung und über der Taste "MOVE TO" (Bewegen zu) für das Fokussier-Dienstprogramms oder die PWI-Software von Celestron angezeigt.

**HINWEIS**: Wenn Sie den Befehl\_"MOVE TO" (Bewegen zu) verwenden, um den Fokussierer automatisch zu einer Indexposition zu bewegen, nähert sich der Fokussiermotor dem Fokus stets in positiver Richtung (d.h. der Fokussierknopf dreht sich entgegen dem Uhrzeigersinn und der primäre Spiegel bewegt sich nach außen). Dies erfolgt, um die bestmögliche Genauigkeit des Béfehls "MOVE TO" (Bewegen zu) sicherzustellen, da es potenziell "verlorene" Indexpositionsschritte aufgrund eines Spiels im Fokussiersystem des Teleskops eliminiert. Wenn die gewünschte Indexposition von der Ausgangsposition nach innen gerichtet ist (d.h. eine niedrigere Zahl), bewegt sich der Fokussiermotor 500 Schritte über die ausgewählte Indexposition hinaus nach innen, bevor er die Richtung umkehrt und zur ausgewählten Position zurückkehrt.

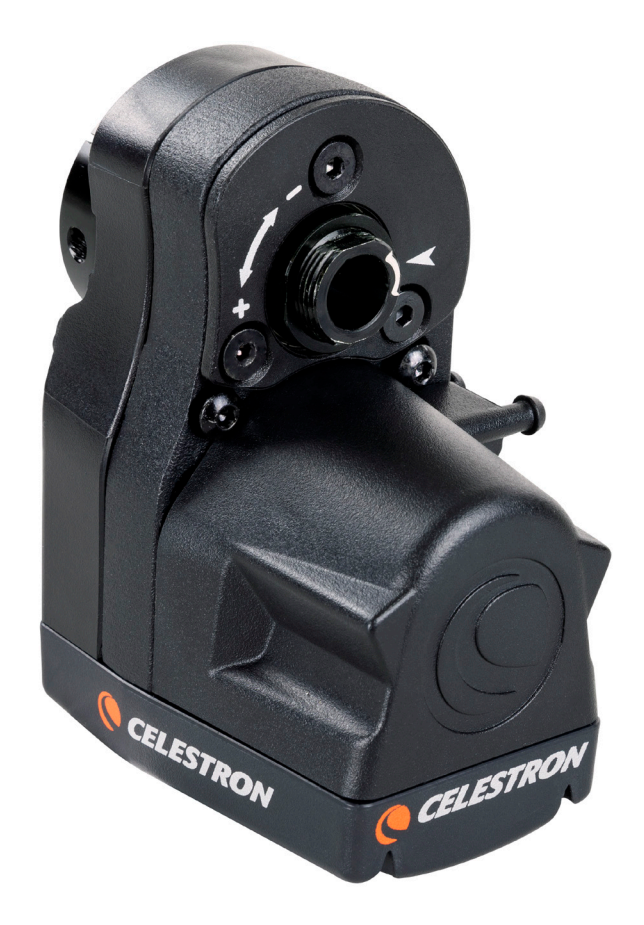

Die auf dem Motor in Weiß aufgedruckten Hinweise "+" und "-" geben die Richtung an, in die sich der primäre Spiegel bewegt.

#### SPIELEINSTELLUNGEN

Wenn Sie die Richtung des Fokussiermotors ändern, bemerken Sie möglicherweise ein wenig Spiel im Fokussiersystem des Teleskops. Dies bedeutet, dass sich der Motor ein wenig dreht, bevor sich der Fokus des Teleskops ändert. Dies zeigt sich typischerweise, wenn man einen Stern mit der langsamsten Motordrehzahl vorsichtig fokussiert. Sie können dieses Spiel mit der Spieleinstellung kompensieren.

Sie finden bei der Handsteuerung von Celestron die Einstellung des Spiels, indem Sie die Taste MENU drücken, "Focuser" (Fokussierer) und anschließend "Backlash Settings" (Spieleinstellungen) auswählen. Für das Fokussier-Dienstprogramm oder die PWI-Software von Celestron gibt es in der Benutzeroberfläche einen Schieberegler für die Spieleinstellung. Die Spieleinstellung kann von 0 bis 99 angepasst werden.

Um die beste Spieleinstellung zu finden, erfassen Sie zunächst einen hellen Stern im Sichtfeld Ihres Teleskops und stellen Sie ihn grob scharf. Stellen Sie anschließend die Motordrehzahl auf die niedrigste Einstellung und defokussieren Sie den Stern mit einer

der "SCROLL" (Blättern)-Tasten der Handsteuerung oder dem Befehl "MOVE IN" (Hineinbewegen) oder "MOVE OUT" (Herausbewegen) des Computerprogramms. Defokussieren Sie den Stern, bis das unscharf eingestellte "Doughnut"-Sternenbild deutlich angezeigt wird. Kehren Sie nun die Richtung des Fokussiermotors um. Wenn das defokussierte Sternenbild sofort beginnt kleiner zu werden, muss die Spieleinstellung bei 0 bleiben (d.h. Standardeinstellung). Wenn Sie bemerken, dass etwas Zeit vergeht, bevor sich das Bild ändert, erhöhen Sie die Spieleinstellung. Wiederholen Sie diesen Vorgang, bis sich der Fokus des Teleskops sofort ändert, wenn Sie die Drehrichtung des Fokussiermotors ändern. Wenn Sie die Spieleinstellung zu hoch einstellen, stellen Sie fest, dass sich der Fokus schnell ändert, sobald Sie die Drehrichtung ändern und sie kann über den gewünschten Fokus "schwingen". Verringern Sie in diesem Fall die Spieleinstellung.

#### ANSCHLUSS-ABDECKUNGEN

Lassen Sie die Abdeckungen auf den Anschlüssen, wenn Sie sie nicht verwenden, um den Fokussiermotor optimal zu schützen. Wenn die Anschlüsse verwendet werden, können die Abdeckungen an der Aufnahme auf der Seite des Fokussiermotors eingehängt werden, damit sie nicht herumbaumeln.

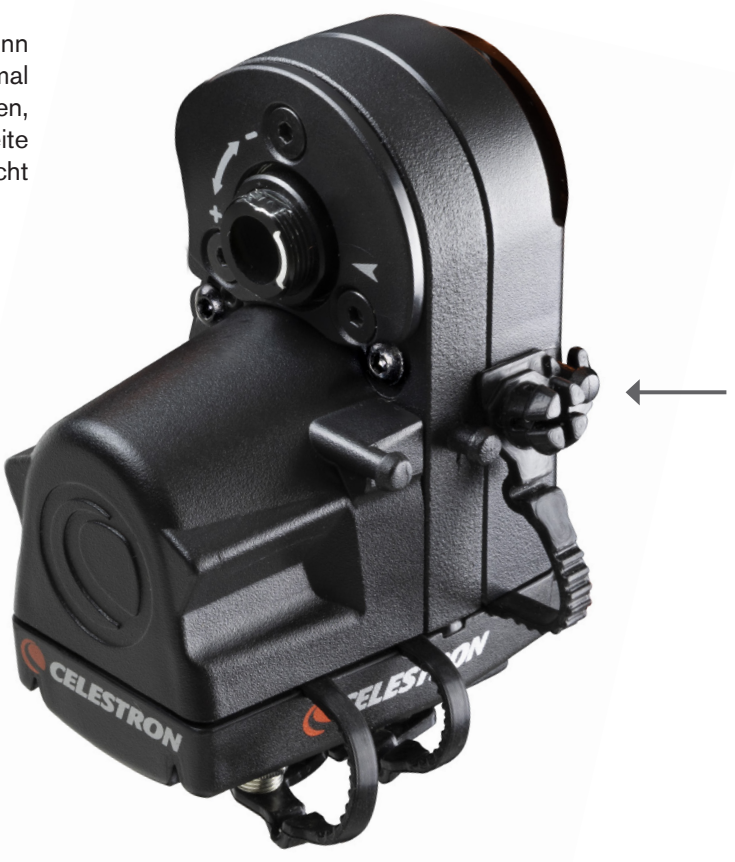

#### **ZWEIJÄHRIGE EINGESCHRÄNKTE GARANTIE VON CELESTRON**

- **A.** Celestron garantiert, dass Ihr Produkt zwei Jahre lang frei von Material- und Verarbeitungsfehlern ist. Celestron repariert oder ersetzt ein solches Produkt oder Teile davon, das nach Überprüfung durch Celestron einen Material- oder Verarbeitungsfehler aufweist. Als Voraussetzung für die Verpflichtung von Celestron, dieses Produkt zu reparieren oder zu ersetzen, muss das Produkt zusammen mit einem für Celestron zufriedenstellenden Kaufbeleg an Celestron zurückgeschickt werden.
- **B.** Eine ordnungsgemäße Rücksendenummer muss vor der Rücksendung bei Celestron eingeholt werden. Bitte richten Sie Ihre Anfrage an das technische Online-Supportcenter von Celestron unter celestron.com/pages/technical-support.

Alle Rücksendungen müssen mit einer schriftlichen Erklärung über den Namen, die Adresse und die aktuelle Telefonnummer des Eigentümers, unter der er erreicht werden kann, sowie eine kurze Beschreibung aller beanstandeten Defekte versehen sein. Teile oder Produkte, für die ein Ersatz geliefert wird, gehen in den Besitz von Celestron über.

Der Kunde trägt alle Transportkosten und Versicherungen, sowohl von und zum Celestron-Werk, und er muss diese Kosten im Voraus bezahlen.

Celestron unternimmt angemessene Anstrengungen, um jedes von dieser Garantie abgedeckte Produkt innerhalb von 30 Tagen nach Erhalt zu reparieren oder zu ersetzen. Falls für Reparatur oder Austausch mehr als 30 Tage erforderlich sind, muss Celestron den Kunden entsprechend informieren. Celestron behält sich das Recht vor, alle Produkte, die nicht mehr hergestellt werden, durch ein neues Produkt mit vergleichbarem Wert und Funktion zu ersetzen.

Diese Garantie ist nichtig und ohne Wirkung für den Fall, dass ein von der Garantie abgedecktes Produkt im Design oder in der Funktion verändert wurde, oder missbräuchlich, zweckentfremdet, falsch gehandhabt wurde oder eine nicht autorisierte Reparatur durchgeführt wurde. Des Weiteren wird eine Produktfehlfunktion oder Verschlechterung bedingt durch normalen Verschleiß durch diese Garantie nicht abgedeckt.

CELESTRON LEHNT JEGLICHE GEWÄHRLEISTUNG, OB AUSDRÜCKLICH ODER STILLSCHWEIGEND, OB DER MARKTGÄNGIGKEIT ODER DER EIGNUNG FÜR EINEN BESTIMMTEN ZWECK, AUSSER DEM HIERIN GENANNTEN, AB. DIE ALLEINIGE VERPFLICHTUNG VON CELESTRON UNTER DIESER EINGESCHRÄNKTEN GARANTIE BESTEHT DARIN, DAS DURCH DIE GARANTIE ABGEDECKTE PRODUKT IN ÜBEREINSTIMMUNG MIT DEN HIERIN FESTGEHALTENEN BEDINGUNGEN ZU REPARIEREN ODER AUSZUTAUSCHEN. CELESTRON LEHNT AUSDRÜCKLICH JEGLICHE HAFTUNG FÜR ENTGANGENE PROFITE, ALLGEMEINE, SPEZIELLE, INDIREKTE ODER FOLGESCHÄDEN AB, DIE SICH AUS EINER GARANTIEVERLETZUNG ERGEBEN KÖNNTEN ODER DIE DURCH NUTZUNG BZW. UNFÄHIGKEIT ZUR NUTZUNG JEGLICHEN CELESTRON-PRODUKTS ERGEBEN. JEGLICHE STILLSCHWEIGENDE ODER NICHT BEANSPRUCHBARE GEWÄHRLEISTUNGEN SIND ZEITLICH AUF ZWEI JAHRE AB DATUM DES URSPRÜNGLICHEN KAUFS BESCHRÄNKT.

Einige Staaten erlauben keinen Ausschluss oder keine Beschränkung von zufälligen oder Folgeschäden sowie keine zeitliche Begrenzung einer stillschweigenden Garantie; daher könnten die oben genannten Beschränkungen und Ausschlüsse auf Sie nicht zutreffen.

Diese Garantie gibt Ihnen bestimmte Rechte und darüber hinaus könnten Sie auch weitere Rechte haben, die von Land zu Land variieren.

Celestron behält sich das Recht vor, Teleskopmodelle bzw-typen zu ändern oder die Produktion einzustellen, ohne Ihnen eine vorherige Mitteilung darüber zukommen zu lassen.

Wenn ein Garantiefall eintritt oder wenn Sie Hilfestellung bei der Verwendung Ihres Produkts benötigen, besuchen Sie das technische Online-Supportcenter von Celestron unter celestron.com/pages/technical-support.

HINWEIS: Diese Garantie ist für Kunden in den USA und Kanada gültig, die dieses Produkt von einem autorisierten Celestron-Händler in den USA oder Kanada gekauft haben. Die Garantie außerhalb der USA und Kanada ist nur für Kunden gültig, die das Produkt von einem Celestron-Vertriebshändler oder autorisierten Celestron-Händler in dem jeweiligen Land erworben haben. Für Kundendienst unter Garantie wenden Sie sich bitte an diese Händler.

**FCC-ERKLÄRUNG:** Dieses Gerät wurde getestet und entspricht den Grenzwerten für digitale Geräte der Klasse B in Übereinstimmung mit Artikel 15 der FCC-Bestimmungen. Diese Grenzwerte sollen einen angemessenen gegen nachteilige Störungen in häuslichen Installationen bieten. Dieses Gerät verursacht und verwendet Energie im Radiofrequenzbereich und kann auf solchen Frequenzen ausstrahlen. Falls es nicht in Übereinstimmung mit den Anweisungen installiert und verwendet wird, kann es Störungen bei Funkkommunikation verursachen. Dennoch gibt es keine Garantie, dass bei einer bestimmten Installation keine Störungen auftreten können. Wenn dieses Gerät schädliche Störungen für den Radio- oder TV-Empfang erzeugt, die durch das Aus- oder Einschalten des Geräts ermittelt werden können, sollte der Anwender versuchen, die Störungen durch eine oder mehrere der folgenden Maßnahmen zu beheben:

- Richten Sie die Empfangsantenne neu aus oder ändern Sie ihre Position.
- Vergrößern Sie den Abstand zwischen Gerät und Empfänger.
- Schließen Sie das Gerät an die Steckdose eines anderen Stromkreises als den des Empfängers an.
- Fragen Sie den Händler oder einen erfahrenen Radio- und Fernsehtechniker um Rat.
- Produktdesign und Spezifikationen können ohne vorherige Mitteilung geändert werden.

Für Benutzer von mindestens 14 Jahren entwickelt und bestimmt.

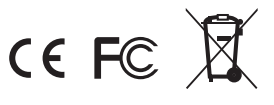

06-19 Gedruckt in China

**CELESTRON** 

© 2019 Celestron • Alle Rechte vorbehalten www.celestron.com 2835 Columbia Street • Torrance, CA 90503 U.S.A. Telephone: 800.421.9649

#### MOTORE DI MESSA A FUOCO PER SCT E EDGEHD MANUALE DI ISTRUZIONI

ITALIANO • MODELLO N. 94155-A

Il motore di messa a fuoco per SCT e EdgeHD fornisce la possibilità di mettere a fuoco senza utilizzare le mani i tubi ottici dei telescopi Schmidt-Cassegrain (SCT) e EdgeHD Celestron. Questa rappresenta una grossa comodità, in particolare per gli appassionati di fotografia astronomica con impostazioni remote del telescopio e persone con problemi di mobilità che impediscono loro l'utilizzo della manopola di messa a fuoco.

Il motore di messa a fuoco è compatibile con tutti i telescopi SCT Celestron da 6" a 14" di apertura prodotti a partire dall'anno 2006; non è compatibile con modelli SCT da 5" o modelli più vecchi. È compatibile con tutti i telescopi EdgeHD. È compatibile con i modelli di astrografo da 8" e 36 cm Rowe-Ackermann Schmidt (RASA) e i modelli Maksutov-Cassegrain da 7" Celestron. Il motore di messa a fuoco può inoltre essere utilizzato con il modello RASA da 11", ma necessita del kit retrofit per focheggiatore per RASA 11 (#94255).

# **CELESTRON**

Solo per i telescopi Schmidt-Cassegrain da 6", non è possibile utilizzare la guida fuori asse (#93648) quando è installato il motore di messa a fuoco a causa di impedimenti meccanici.

Se si utilizza una montatura computerizzata Celestron, il motore di messa a fuoco può essere alimentato dalla montatura ed è possibile avere il controllo della messa a fuoco dal controllo manuale del telescopio o da un computer collegato alla montatura. Se non si utilizza una montatura Celestron, il motore di messa a fuoco può essere controllato direttamente da un computer mediante un cavo USB, ed è alimentato dal collegamento USB o da un'alimentazione opzionale da 12 V CC.

Leggere attentamente l'intero manuale di istruzioni prima di utilizzare il motore di messa a fuoco. Il manuale illustra i diversi metodi per alimentare e controllare il motore di messa a fuoco. Per le istruzioni di installazione consultare l'apposita Guida in dotazione con il motore di messa a fuoco.

#### CONTROLLO DEGLI SPAZI

Il motore di messa a fuoco protrude verso l'esterno dalla cella posteriore del telescopio. Dopo l'installazione verificare per assicurarsi che il motore di messa a fuoco non interferisca con la montatura del telescopio durante il movimento verso le diverse zone del cielo. In particolare, se si utilizza una montatura a forcella con posizionamento automatico del tubo ottico sulla forcella, come ad esempio le montature NexStar SE e NexStar Evolution, assicurarsi che il motore di messa a fuoco non interferisca con la montatura quando punta diritto in alto (o verso il polo se si utilizza un prisma equatoriale).

Se non interferisce, riposizionare semplicemente il telescopio sulla montatura a forcella fino a quando il motore di messa a fuoco non lascia libera la base. Il telescopio potrebbe non essere perfettamente in equilibrio, ma ciò non dovrebbe avere conseguenze sulle prestazioni.

Per evitare interferenze, è possibile modificare anche l'orientamento del motore di messa a fuoco in relazione alla cella posteriore del telescopio. Ciò è possibile utilizzando un diverso set di fori di montaggio per il motore di messa a fuoco sulla piastra di copertura del focheggiatore o ruotando la stessa piastra di copertura. Fare riferimento alla guida di configurazione per maggiori informazioni.

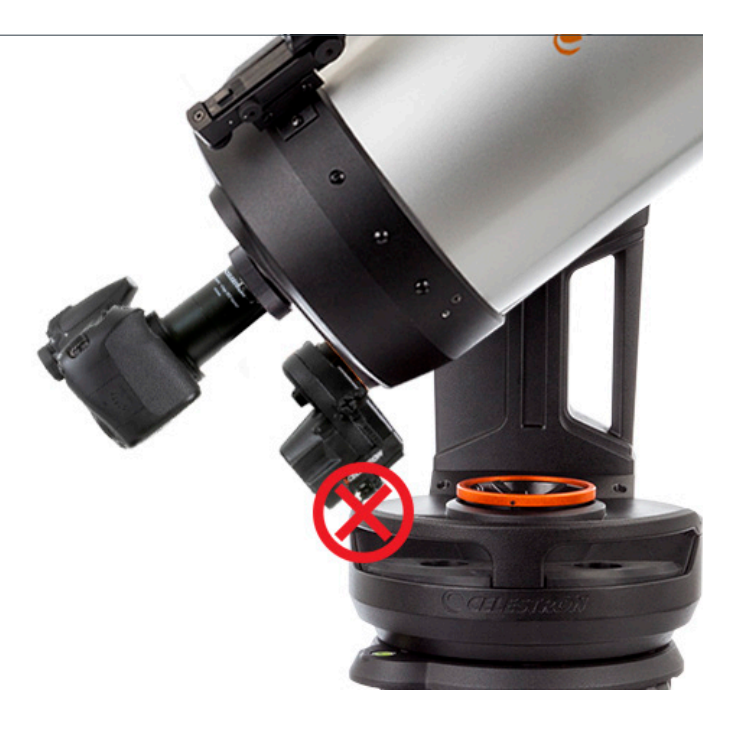

22 I ITALIANO

#### UTILIZZO DEL MOTORE DI MESSA A FUOCO MEDIANTE UNA MONTATURA COMPUTERIZZATA CELESTRON

#### **METODO 1:** MEDIANTE CONTROLLO MANUALE NEXSTAR+ O STARSENSE

Se si utilizza una montatura computerizzata Celestron, il motore di messa a fuoco può essere alimentato e controllato dalla montatura. Ciò è possibile collegando la porta AUX del motore di messa a fuoco alla porta AUX della montatura mediante il cavo in dotazione. Se non è disponibile una porta AUX, è possibile acquistare un separatore di porte AUX Celestron opzionale.

Una volta collegato alla porta AUX della montatura, il motore di messa a fuoco può essere controllato mediante il controllo manuale della montatura. Sono compatibili sia il controllo manuale NexStar+ (richiede la versione 5.30+ del firmware) sia il controllo manuale StarSense (richiede la versione 1.19+ del firmware).

**NOTA:** se il firmware del controllo manuale non è aggiornato, utilizzare Celestron Firmware Manager (CFM) per aggiornarlo. Il programma è disponibile su celestron.com/CFM.

È possibile accedere al controllo della messa a fuoco premendo il pulsante MENU del controllo manuale, quindi selezionando "Focheggiatore".

#### **METODO 2:** MEDIANTE UN COMPUTER

Una volta collegato alla porta AUX, il motore di messa a fuoco può anche essere controllato mediante la montatura da un computer. Ciò è particolarmente utile quando si catturano immagini astronomiche poiché è possibile controllare sia la montatura sia il motore di messa a fuoco dal computer. Collegare il controllo manuale al computer mediante un cavo USB A/mini B (non in dotazione). Un'estremità del cavo è collegata alla porta B mini USB sul fondo del controllo manuale, l'altra estremità è collegata al computer.

Una volta collegato, è possibile usare la maggior parte dei software di controllo dei telescopi astronomici dotati di controllo del focheggiatore mediante il driver per montatura Celestron Unified ASCOM, che può essere scaricato da ascom-standards.org.

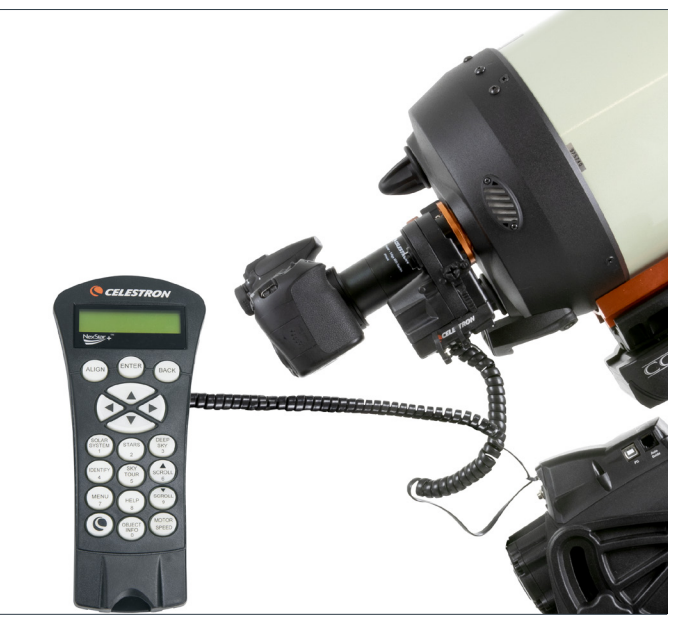

Motore di messa a fuoco controllato dal controllo manuale NexStar+ mediante montatura Celestron.

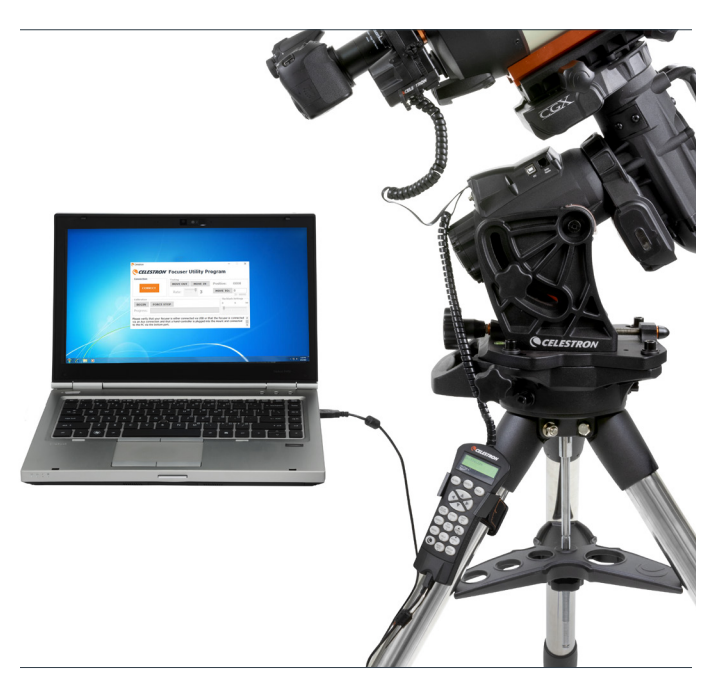

Motore di messa a fuoco controllato da un computer mediante montatura Celestron.

Celestron offre inoltre un software per PC Windows GRATUITO che controlla direttamente il motore di messa a fuoco senza la necessità di un driver ASCOM. È possibile scaricare il semplice programma per focheggiatore Celestron dalla pagina prodotto del motore di messa a fuoco su celestron.com/FocusMotor. In alternativa, il motore di messa a fuoco può essere controllato dal software PWI Celestron. Questo programma è disponibile su celestron.com/CPWI.

**NOTA:** Se i comandi arrivano da diverse fonti, ad esempio dal controllo manuale e dal programma del computer, il motore di messa a fuoco risponde ai comandi nell'ordine in cui li riceve.

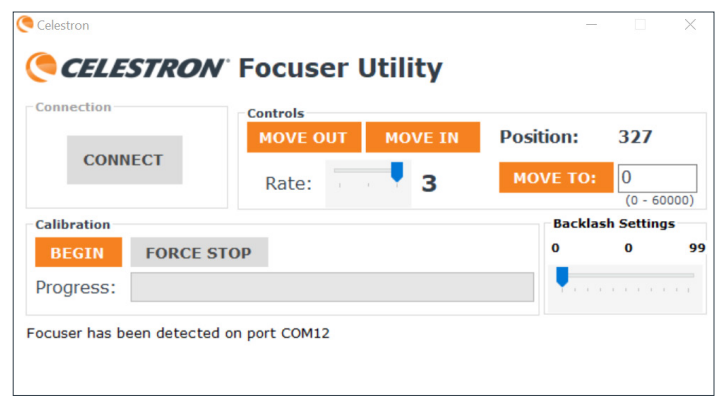

Il programma per focheggiatore Celestron gratuito fornisce una semplice interfaccia utente per controllare il motore di messa a fuoco.

#### UTILIZZO DEL MOTORE DI MESSA A FUOCO SENZA UNA MONTATURA CELESTRON

Se non si utilizza una montatura Celestron, il motore di messa a fuoco può essere alimentato e controllato mediante la porta USB. Ciò è possibile collegandolo a una porta USB3 o USB2 che fornisce almeno 900 mA. Per il collegamento alla porta USB è necessario un cavo USB A/B (non in dotazione). Assicurarsi di utilizzare un cavo di buona qualità; in caso contrario il motore potrebbe non essere alimentato adeguatamente. Collegare il cavo a una porta USB sul motore di messa a fuoco e collegare l'altra estremità al computer o a un hub USB.

In alternativa, è possibile alimentare il motore di messa a fuoco da una fonte di alimentazione da 12 V CC. La fonte di alimentazione deve essere in grado di fornire almeno 1 A. Collegare la fonte di alimentazione al jack da 12 V CC sul motore di messa a fuoco utilizzando un cavo con polopositivo da 5,5 mm/2,1 mm. Utilizzare una fonte di alimentazione da 12 V CC evita che il motore di messa a fuoco consumi la batteria del computer portatile. Inoltre, se la porta USB2 del computer non fornisce un'alimentazione adeguata, è possibile usare un'alimentazione esterna da 12 V CC.

Per utilizzare il motore di messa a fuoco con il software astronomico, occorre il driver ASCOM per controllo focheggiatore via USB Celestron, che può essere scaricato dalla pagina prodotto del motore di messa a fuoco su celestron.com/FocusMotor. Celestron offre inoltre un software per PC Windows GRATUITO che controlla direttamente il motore di messa a fuoco senza la necessità di un driver ASCOM. Il semplice programma per focheggiatore Celestron è disponibile sulla pagina prodotto del motore di messa a fuoco su celestron.com/FocusMotor.

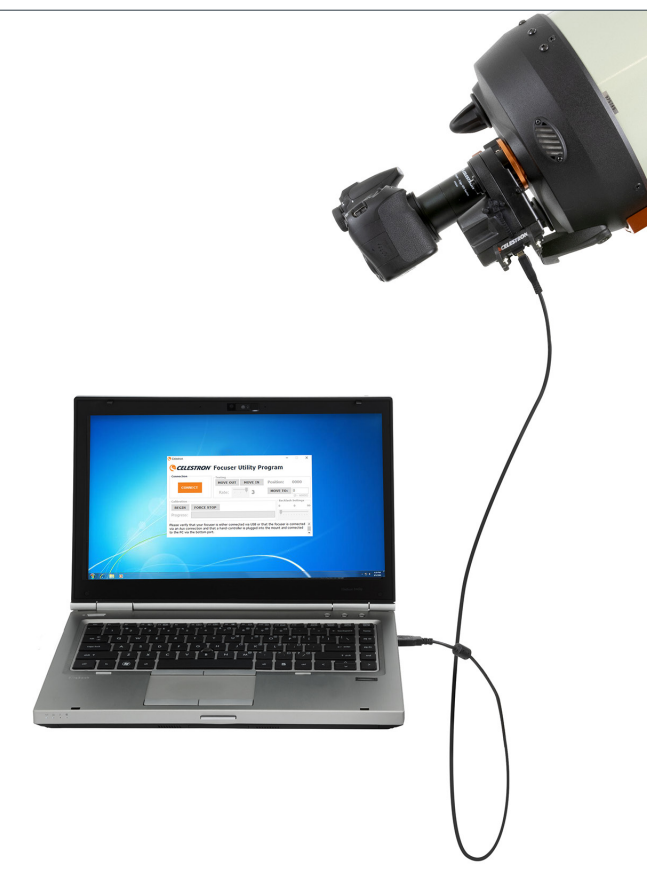

Il motore di messa a fuoco controllato direttamente dal computer attraverso la porta USB.

#### CALIBRAZIONE DEL MOTORE DI MESSA A FUOCO

Prima del primo utilizzo, si consiglia di calibrare il motore di messa a fuoco per indicare dove si trovano i limiti interno ed esterno dello spostamento meccanico del focheggiatore. Ciò impedisce che il motore raggiunga i limiti del focheggiatore evitando di sollecitarlo eccessivamente. La calibrazione del focheggiatore imposta inoltre le posizioni degli indici del focheggiatore in modo che i comandi "Sposta su" possano essere eseguiti in modo accurato. Il motore di messa a fuoco deve essere calibrato solo durante la configurazione iniziale oppure se il tubo ottico viene rimosso e re-installato. Dopo la calibrazione, i limiti del focheggiatore e le posizioni degli indici vengono salvati nel motore di messa a fuoco.

Per calibrare mediante il controllo manuale Celestron, premere il pulsante MENU, quindi selezionare "Focheggiatore,"quindi "Calibrazione". Se si utilizza il programma per focheggiatore Celestron oppure il software PWI Celestron, la calibrazione può essere effettuata direttamente dall'interfaccia utente del programma.

Se si utilizza il driver ASCOM abbinato a un software di controllo del focheggiatore di terzi, è possibile effettuare la calibrazione mediante il driver. Selezionare "Focheggiatore ASCOM" come focheggiatore, quindi per le impostazioni del focheggiatore selezionare "Focheggiatore USB Celestron." È possibile accedere alla procedura di calibrazione dal pulsante "Proprietà" all'interno della selezione focheggiatore ASCOM.

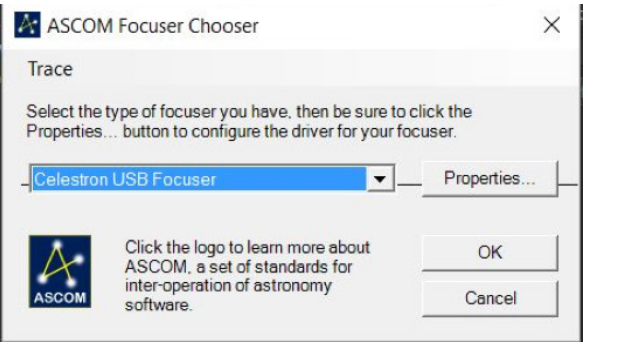

È possibile calibrare il motore di messa a fuoco mediante uno dei metodi illustrati sopra e non sarà necessario ripeterlo anche se si modifica il modo in cui viene controllato il motore di messa a fuoco. Ad esempio, è possibile effettuare la calibrazione mediante il controllo manuale Celestron, quindi si può utilizzare un software di terzi senza la necessità di calibrare nuovamente.

Una volta avviata la procedura di calibrazione si avrà una rotazione verso il limite di spostamento interno del focheggiatore, quindi verso il limite esterno. Questo processo richiede diversi minuti. Al termine viene indicizzata la distanza completa dello spostamento da zero (il limite interno) a 1000 volte il numero di rotazioni della manopola del focheggiatore necessarie per raggiungere il limite esterno. Così, ad esempio, se la manopola del focheggiatore ha un totale di 40 rotazioni di spostamento, le posizioni del focheggiatore saranno indicizzata da 0 a 40.000.

## UTILIZZO DEL MOTORE DI MESSA A FUOCO

Esistono due modi per controllare il motore di messa a fuoco: il motore può essere ruotato manualmente per modificare la messa a fuoco oppure può ruotare automaticamente su una posizione dell'indice del focheggiatore specifica.

Se si utilizza il controllo manuale Celestron, è possibile ruotare manualmente il focheggiatore premendo il pulsante MENU, quindi selezionando "Focheggiatore", quindi "Sposta". Ciò permetterà ai pulsanti SCORRI GIÙ e SCORRI SU di ruotare la manopola di messa a fuoco. In particolare, il pulsante SCORRI GIÙ fa ruotare la manopola di messa a fuoco in senso orario, il che muove lo specchio primario verso l'interno (cioè verso la cella posteriore), mentre il pulsante SCORRI SU fa ruotare la manopola di messa a fuoco in senso antiorario, il che muove lo specchio primario verso l'esterno (cioè verso il correttore Schmidt).

Se si utilizza il programma per focheggiatore Celestron o il software PWI Celestron, è possibile ruotare manualmente il focheggiatore mediante i pulsanti AVVICINARE (ruota il motore in senso orario) e ALLONTANARE (ruota il motore in senso antiorario) dall'interfaccia utente.

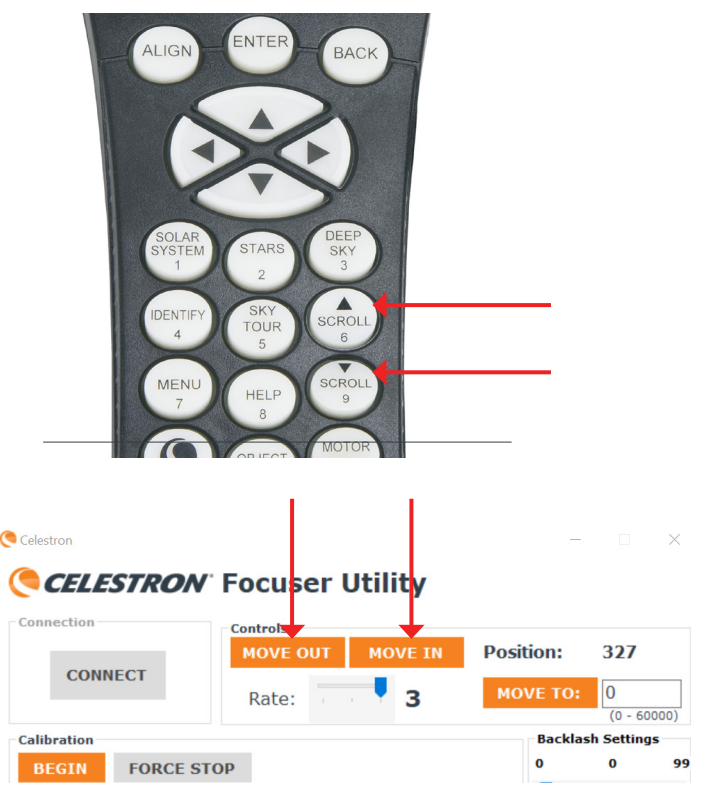

Quando il motore di messa a fuoco è in uso, è possibile vedere la parte posteriore del collare di fissaggio del motore che ruota. Sul motore di messa a fuoco è stampato un riferimento in bianco per determinare la direzione in cui si muove lo secchio primario all'interno del telescopio. Il riferimento indica che, quando il motore ruota in senso orario, lo specchio primario si sta spostando in direzione negativa (cioè verso la cella posteriore), mentre quando il motore ruota in senso antiorario, lo specchio primario si sta spostando in direzione positiva (cioè verso il correttore Schmidt).

Per modificare la velocità del motore utilizzando il controllo manuale Celestron, premere MENU e selezionare "Focheggiatore," quindi "Velocità". Selezionare "1" per la velocità minore e "3" per la velocità maggiore. Se si utilizza il programma per focheggiatore Celestron o il software| PWI Celestron, modificare la velocità mediante il dispositivo di scorrimento della velocità.

Le velocità corrispondono alle seguenti velocità di rotazione della manopola:

VELOCITÀ 1: 8°/sec

VELOCITÀ 2: 32°/sec

VELOCITÀ 3: 128°/sec

È possibile andare su una posizione dell'indice del focheggiatore specifica mediante il comando "Sposta su". Se si utilizza il controllo manuale Celestron, premere MENU, quindi selezionare "Focheggiatore,"quindi "Sposta su". Da qui è possibile accedere alla posizione dell'indice del focheggiatore e il motore ruota automaticamente verso quella posizione. Quando si utilizza il programma per focheggiatore Celestron o il software PWI Celestron, immettere focheggiatore nella finestra SPOSTA SU, e il motore ruota automaticamente in quella posizione.

La funzione "Sposta su" è comoda quando è stata determinata la messa a fuoco ottimale per la propria configurazione. Prendere nota della posizione dell'indice del focheggiatore in modo da essere in grado di tornare automaticamente a quella posizione in futuro. La posizione dell'indice corrente viene mostrata nella schermata "Sposta su" per il controllo manuale e al di sopra del pulsante SPOSTA SU del programma per focheggiatore Celestron o del software PWI Celestron.

**NOTA**: Quando si utilizza il comando "Sposta su" per spostare automaticamente il focheggiatore nella posizione dell'indice, il motore di messa a fuoco si avvicina sempre alla messa a fuoco in direzione positiva (cioè con la manopola di messa a fuoco che ruota in senso antiorario e lo specchio primario che di sposta verso l'esterno). ciò garantisce un'accuratezza ottimale del comando "Sposta su" poiché elimina eventuali potenziali "salti" di posizione dell'indice a causa dei contraccolpi nel sistema focheggiatore del telescopio. Se la posizione dell'indice desiderata è verso l'interno (numero inferiore) rispetto alla posizione iniziale, il motore di messa a fuoco si sposta di 500 passi verso l'interno oltre la posizione dell'indice selezionato prima di invertire la direzione e tornare alla posizione selezionata.

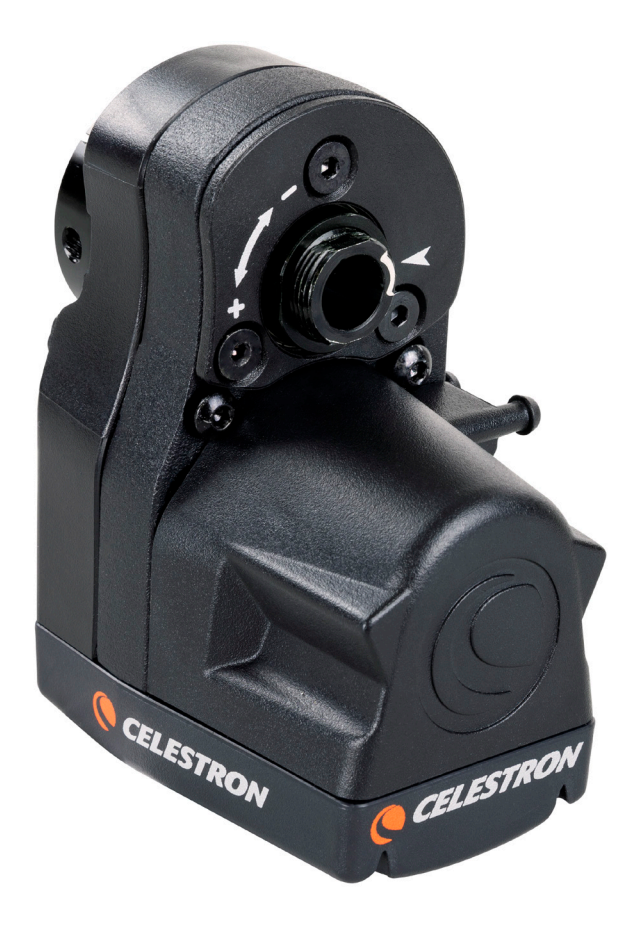

I riferimenti "+" e "-" stampati in bianco sul motore indicano in quale direzione si sta spostando lo specchio primario.

#### IMPOSTAZIONI RELATIVE AI CONTRACCOLPI

Quando si modifica la direzione del motore di messa a fuoco, potrebbero notarsi del leggeri contraccolpi nella messa a fuoco del telescopio. Ciò significa che il motore ruota leggermente prima che cambi la messa a fuoco del telescopio. Ciò si manifesta quando si cerca di mettere a fuoco una stella utilizzando la velocità del motore minima. È possibile compensare questi contraccolpi mediante le specifiche impostazioni.

Nel controllo manuale Celestron è possibile accedere alle impostazioni relative ai contraccolpi premendo il pulsante MENU, quindi selezionando "Focheggiatore," quindi "Impostazioni contraccolpi". Per il programma per focheggiatore Celestron o il software PWI Celestron, è presente un dispositivo di scorrimento per le impostazioni relative ai contraccolpi nell'interfaccia utente. L'impostazione per i contraccolpi può essere impostata da 0 a 99.

Per un'impostazione per i contraccolpi ottimale, individuare innanzitutto una stella luminosa all'interno del campo visivo del telescopio e metterla grossomodo

a fuoco. Quindi, impostare la velocità del motore all'impostazione più bassa e sfuocare la stella utilizzando uno dei pulsanti di SCORRIMENTO del controllo manuale, oppure i comandi AVVICINARE o ALLONTANARE del programma del computer. Sfuocare la stella fino a quando è possibile vedere chiaramente la "ciambella" di fuori fuoco intorno all'immagine della stella. Ora, invertire il senso di rotazione del motore di messa a fuoco. Se l'immagine della stella fuori fuoco comincia immediatamente a diventare più piccola, allora l'impostazione per i contraccolpi dovrebbe rimanere su 0 (impostazione predefinita). Se passa del tempo prima che l'immagine inizi a cambiare, allora aumentare l'impostazione per i contraccolpi. Ripetere questa procedura fino a quando la messa a fuoco del telescopio cambia immediatamente non appena viene modificata la direzione del motore di messa a fuoco. Se l'impostazione per i contraccolpi viene impostata troppo alta, si noterà che la messa a fuoco cambia immediatamente appena si cambia direzione e potrebbe "andare oltre" la messa a fuoco desiderata. Se ciò accade, diminuire l'impostazione per i contraccolpi.

#### CAPPUCCI PORTE

Per proteggere al meglio il motore di messa a fuoco, mantenere i cappucci sulle porte quando non sono in uso. Quando si utilizzando le porte, i cappucci possono essere appesi ai ganci situati al lato del motore di messa a fuoco per evitare che pendano.

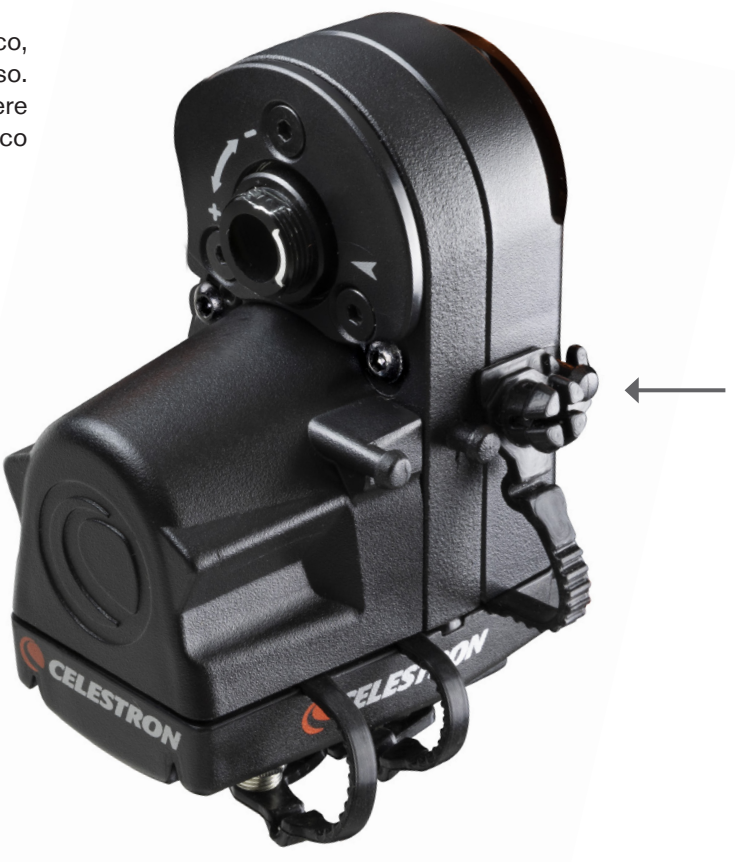

#### **GARANZIA LIMITATA DI DUE ANNI CELESTRON**

- **A.** Celestron garantisce che il prodotto è privo di difetti nei materiali e nella fabbricazione per due anni. Celestron riparerà o sostituirà tale prodotto o parte dello stesso che, dopo una verifica da parte di Celestron, risulti essere difettoso nei materiali o nella fabbricazione. Come condizione per l'obbligo di Celestron di riparare o sostituire il prodotto, il prodotto deve essere presentato a Celestron insieme a una prova d'acquisto valida.
- **B.** Prima dell'invio del prodotto per la restituzione è necessario ottenere da Celestron un codice di autorizzazione alla restituzione. Inviare la propria richiesta al centro assistenza tecnica online Celestron su celestron.com/pages/technical-support.

Tutte le restituzioni devono essere accompagnate da una dichiarazione scritta indicante il nome, l'indirizzo e un numero di telefono del proprietario, assieme a una breve descrizione del difetto reclamato. Le parti del prodotto per cui si effettua la sostituzione diventano proprietà di Celestron.

I costi di trasporto e assicurazione alla e dalla fabbrica Celestron sono a carico dell'utente che è tenuto a pagare in anticipo.

Celestron si impegna a riparare o sostituire qualsiasi prodotto coperto da garanzia entro trenta giorni dalla ricezione. In caso la riparazione o la sostituzione richieda più di trenta giorni, Celestron notificherà il cliente di conseguenza. Celestron si riserva il diritto di sostituire qualsiasi prodotto di cui sia stata interrotta la produzione con un prodotto nuovo di valore e funzione simile.

La presente garanzia sarà annullata e non sarà più in vigore o efficace nel caso in cui un prodotto coperto da garanzia sia stato modificato nel design o nelle funzioni, o si sospetti abuso, uso improprio, errata gestione o riparazioni non autorizzate. Inoltre, il malfunzionamento o il deterioramento del prodotto causata dalla normale usura non sono coperti dalla presente garanzia.

CELESTRON DECLINA QUALSIASI GARANZIA, ESPRESSA O IMPLICITA, SIA DI COMMERCIABILITÀ SIA DI ADEGUATEZZA PER UN DETERMINATO SCOPO, ECCETTO NEI CASI ESPRESSAMENTE QUI INDICATI. IL SOLO OBBLIGO DI CELESTRON RELATIVO A QUESTA GARANZIA LIMITATA È QUELLO DI RIPARARE O SOSTITUIRE IL PRODOTTO COPERTO DALLA GARANZIA SECONDO I TERMINI QUI INDICATI. CELESTRON DECLINA ESPRESSAMENTE QUALSIASI PERDITA DI PROFITTO, DANNI GENERALI, SPECIALI, INDIRETTI O CONSEGUENTI CHE POTREBBERO RISULTARE DALLA VIOLAZIONE DI QUALSIASI GARANZIA O DERIVANTI DALL'USO O DALL'IMPOSSIBILITÀ DI UTILIZZARE QUALSIASI PRODOTTO CELESTRON. LE GARANZIE IMPLICITE E CHE NON POSSONO ESSERE DECLINATE SONO LIMITATE NELLA DURATA A UN TERMINE DI DUE ANNI DALLA DATA D'ACQUISTO.

Alcuni Stati non consentono l'esclusione o la limitazione di danni accidentali o consequenziali oppure la limitazione sulla durata di una garanzia implicita, pertanto le limitazioni e le esclusioni di cui sopra potrebbero non applicarsi all'utente in questione.

#### La presente garanzia dà all'utente specifici diritti legali, oltre ad altri diritti che possono variare da Stato a Stato.

Celestron si riserva il diritto di modificare o sospendere la produzione, senza previa notifica, di qualsivoglia modello o stile di telescopio.

In caso di problemi relativi alla garanzia o in caso si necessiti assistenza nell'uso del prodotto, visitare il centro assistenza tecnica online Celestron su celestron.com/pages/technical-support.

HINWEIS: Diese Garantie ist für Kunden in den USA und Kanada gültig, die dieses Produkt von einem autorisierten Celestron-Händler in den USA oder Kanada gekauft haben. Die Garantie außerhalb der USA und Kanada ist nur für Kunden gültig, die das Produkt von einem Celestron-Vertriebshändler oder autorisierten Celestron-Händler in dem jeweiligen Land erworben haben. Für Kundendienst unter Garantie wenden Sie sich bitte an diese Händler.

**NOTA FCC:** La presente apparecchiatura è stata testata ed è risultata conforme ai limiti per i dispositivi digitali di classe B, ai sensi della Parte 15 delle Norme FCC. Tali limiti sono stati ideati per fornire un'adeguata protezione nei confronti di interferenze dannose in installazioni residenziali. La presente apparecchiatura genera, utilizza e può irradiare energia in radio frequenza e, se non installata e utilizzata conformemente alle istruzioni, può causare interferenze dannose alle radiocomunicazioni. Tuttavia, non esiste alcuna garanzia che l'interferenza non si verifichi in una particolare installazione. Nel caso in cui la presente apparecchiatura causi interferenze dannose alla ricezione radio o televisiva, il che potrebbe essere determinato dall'accensione e dallo spegnimento dell'apparecchiatura, l'utente è incoraggiato a tentare di correggere l'interferenza mediante una o più delle misure seguenti:

- Riorientare o riposizionare l'antenna di ricezione.
- Aumentare la distanza tra l'apparecchiatura e il ricevitore.
- Collegare l'apparecchiatura a una presa su un circuito diverso da quello a cui è collegato il ricevitore.
- Consultare il rivenditore o un tecnico radio/TV esperto per assistenza.

La progettazione e i dati tecnici del prodotto sono soggetti a cambiamenti senza preavviso. Progettato e concepito per persone di almeno 14 anni di età.

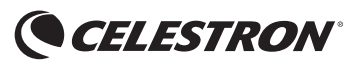

© 2019 Celestron • Tutti i diritti riservati www.celestron.com 2835 Columbia Street • Torrance, CA 90503 U.S.A. Telephone: 800.421.9649

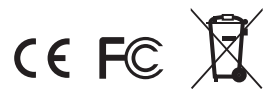

06-19 Stampato in Cina

## MOTOR DE ENFOQUE PARA SCT Y EDGEHD

MANUAL DE INSTRUCCIONES ESPAÑOL • MODELO #94155-A

El motor de enfoque para SCR y EdgeHD ofrece enfoque manos libres para tubos ópticos de telescopios Schmidt-Cassegrain (SCT) y EdgeHD de Celestron. Es muy práctico, especialmente para astrofotógrafía con instalaciones de telescopio remotas y personas con problemas de destreza que limiten su capacidad de usar un mando de enfoque.

El motor de enfoque es compatible con todos los SCT de Celestron de 6" a 14" de apertura que se hayan fabricado desde el año 2006; no es compatible con STC de 5" o modelos más antiguos. Es compatible con todos los telescopios EdgeHD. Es compatible con modelos Rowe-Ackermann Schmidt Astrograph (RASA) de 8" y 36cm, y el Maksutov-Cassegrain de 7" de Celestron. El motor de enfoque también puede usarse con el RASA de 11", pero precisa del Kit de adaptación de enfoque para el RASA 11 (#94255).

#### COMPROBACIÓN DE ESPACIOS

El motor de enfoque sobresale de la célula posterior del telescopio. Tras la instalación, asegúrese de que el motor de enfoque no interfiera con el soporte del telescopio cuando apunte a distintas secciones del firmamento. Concretamente, si usa un soporte de horquilla con posicionamiento ajustable del tubo óptico de la horquilla, como los soportes NexStar SE y NexStar Evolution, asegúrese de que el motor de enfoque no interfiera con el soporte al apuntar directamente hacia arriba (o al polo si usa una cuña ecuatorial).

Si interfiere, recoloque el telescopio en el soporte de horquilla hasta que el motor de enfoque no contacte con la base. El telescopio puede quedar un poco desequilibrado, pero no debería afectar a su rendimiento.

Para evitar interferencias, la orientación del motor de enfoque respecto a la célula posterior del telescopio también puede cambiarse. Se realiza usando un grupo distinto de agujeros de montaje para montar el motor sobre la placa de cubierta del enfoque, o girando la placa de cubierta. Consulte la guía de instalación si desea más información:

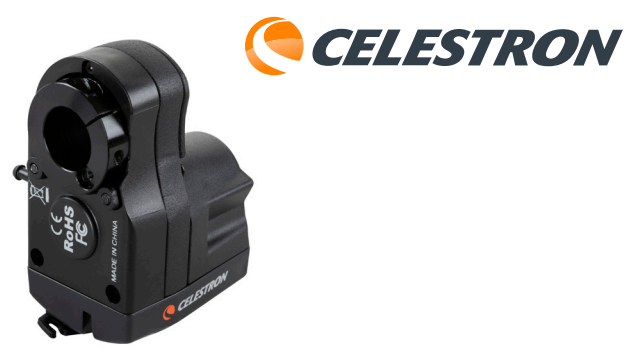

Solamente para telescopios Schmidt-Cassegrain de 6", la guía de eje desviado (#93648) no puede usarse cuando esté instalado el motor de enfoque debido a las interferencias mecánicas.

Si usa un soporte Celestron informatizado, el motor de enfoque puede alimentarse con el soporte, y permitir un control de enfoque desde el mando manual del telescopio o un ordenador conectado al soporte. Si no usa un soporte Celestron, el motor de enfoque puede controlarse directamente con un ordenador mediante cable USB, y alimentarse con la conexión USB o una fuente de alimentación 12V CC opcional.

Lea el manual de instrucciones por completo antes de intentar usar el motor de enfoque. El manual le orientará en los distintos métodos de alimentación y control del motor de enfoque. Para las instrucciones de instalacion, consulte la guía de instalación incluida con el motor de enfoque.

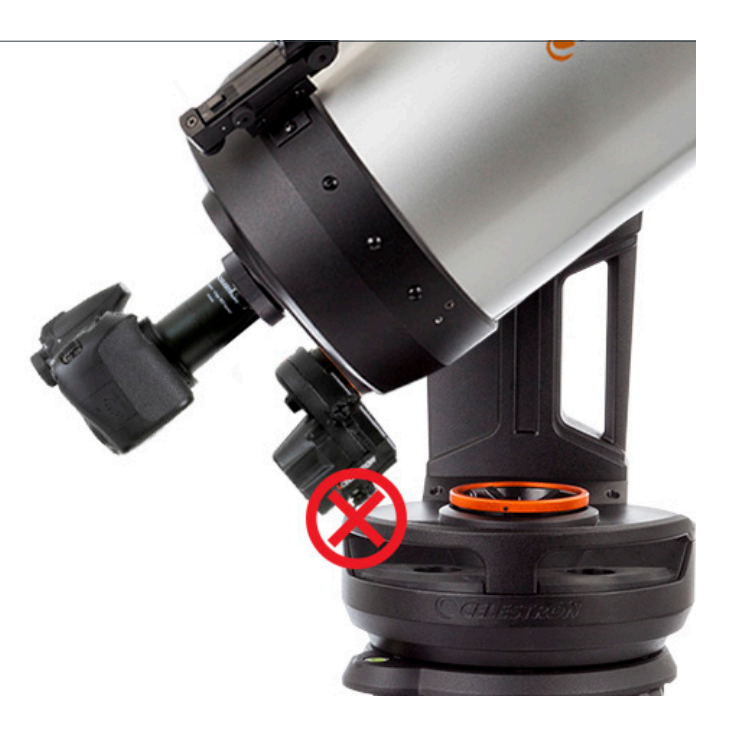

29 I ESPAÑOL

#### USO DEL MOTOR DE ENFOQUE CON UN SOPORTE INFORMATIZADO CELESTRON

#### **MÉTODO 1:** CON MANDO MANUAL NEXSTAR+ O STARSENSE

Si usa un soporte informatizado Celestron, el motor de enfoque puede alimentarse y controlarse desde el soporte. Puede hacerlo conectando el puerto AUX del motor de enfoque a un puerto AUX del soporte con el cable incluido. Si no dispone de puertos AUX, puede adquirir el divisor de puerto aux de Celestron opcional.

Cuando esté conectdo al puerto AUX del soporte, el motor de enfoque puede controlarse con el mando manual del soporte. Tanto el mando manual NexStar+ (precisa de la versión 5.30+ del firmware) como el mando manual StarSense (precisa de la versión 1.19+ del firmware) son compatibles.

**NOTA:** Si el firmware de su mando manual no está actualizado, use el gestor de firmware Celestron (CFM) para actualizarlo. Puede encontrar este programa en celestron.com/CFM.

Puede acceder al control del enfoque pulsando el botón MENÚ del mando manual y seleccionando «Enfoque».

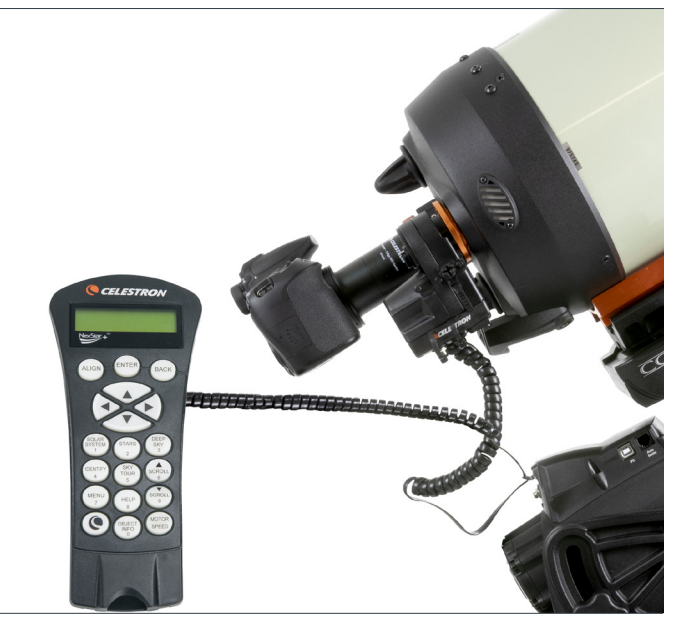

Motor de enfoque controlado con el mando manual NexStar+ mediante un soporte Celestron.

#### **MÉTODO 2:** CON UN ORDENADOR

Cuando esté conectado al puerto AUX, el motor de enfoque puede controlarse mediante el soporte desde un ordenador. Es especialmente deseable cuando se realiza fotografía astronómica, dado que permite controlar tanto el soporte como el motor de enfoque desde el ordenador. Conecte el mando manual al ordenador con un cable USB A a mini B (no incluido). Un extremo del cable se conecta al puerto mini B USB de la parte inferior del mando manual, el otro extremo se conecta al ordenador.

Cuando esté conectado, podrá usar casi cualquier software astronómico de terceros con control del telescopio que incluya control de enfoque usando el controlador de soporte ASCOM unificado de Celestron, que puede descargarse de ascom-standards.org.

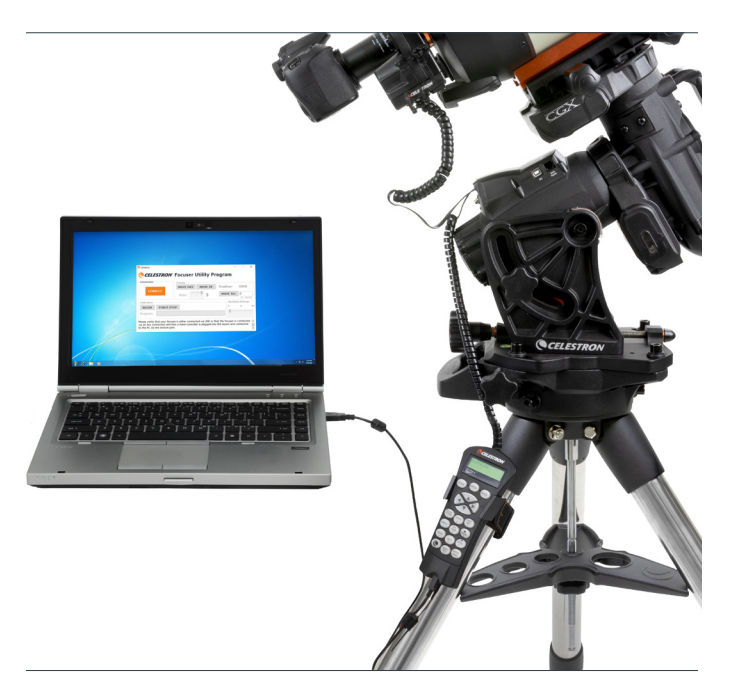

Motor de enfoque controlado con un ordenador mediante un soporte Celestron.

Celestron también ofrece software PC Windows gratuito que controla el motor de enfoque directamente sin necesidad de controlador ASCOM. Puede descargar la sencilla aplicación del programa de utilidad de enfoque Celestron de la página de producto del motor de enfoque en celestron.com/FocusMotor. Alternativamente, el motor de enfoque también puede controlarse con el software PWI de Celestron. Este programa está disponible en celestron.com/CPWI.

**NOTA:** Si llegan comandos de control de múltiples fuentes, como el mando manual y un programa informático, el motor de enfoque responderá a todos los comandos en el orden en que lleguen.

#### USO DEL MOTOR DE ENFOQUE SIN UN SOPORTE CELESTRON

Si no usa un soporte Celestron, el motor de enfoque puede alimentarse y controlarse por el puerto USB. Puede hacerlo conectándolo a un puerto USB2 o USB2 que proporcione como mínimo 900 mA. Para conectar a un puerto USB necesitará un cable USB A a B (no incluido). Asegúrese de usar un cable de alta calidad, o el motor podría no recibir la energía suficiente. Conecte el cable al puerto USB del motor de enfoque, y conecte el otro extremo a su ordenador o concentrador USB.

Alternativamente puede alimentar el motor de enfoque con una fuente de alimentación de 12V CC. La fuente de alimentación debe poder proporcionar un mínimo de 1A. Conecte la fuente de alimentación a la toma 12V CC del motor de enfoque con un cable de 5,5mm/2,1mm con punta positiva. Usar una fuente de alimentación de 12V CC evitará que el motor de enfoque gaste la batería de su portátil. Igualmente, si el puerto USB2 de su ordenador no proporciona la suficiente energía, puede usar una fuente de alimentación externa de 12V CC.

Para usar el motor de enfoque con software astronómico necesitará el controlador ASCOM de enfoque USB de Celestron, que puede descargar de la página de producto del motor de enfoque en celestron.com/FocusMotor. Celestron también ofrece software PC Windows gratuito que controla el motor de enfoque directamente sin necesidad de controlador ASCOM. La sencilla aplicación del programa de utilidad de enfoque Celestron está disponible en la página de producto del motor de enfoque en celestron.com/FocusMotor.

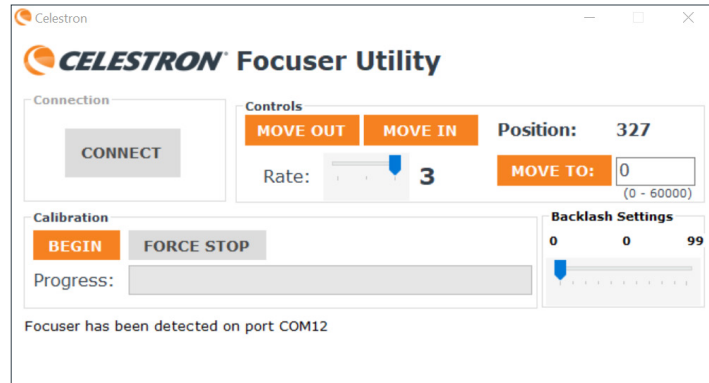

El programa de utilidad de enfoque gratuito de Celestron ofrece una sencilla interfaz de usuario para controlar el motor de enfoque.

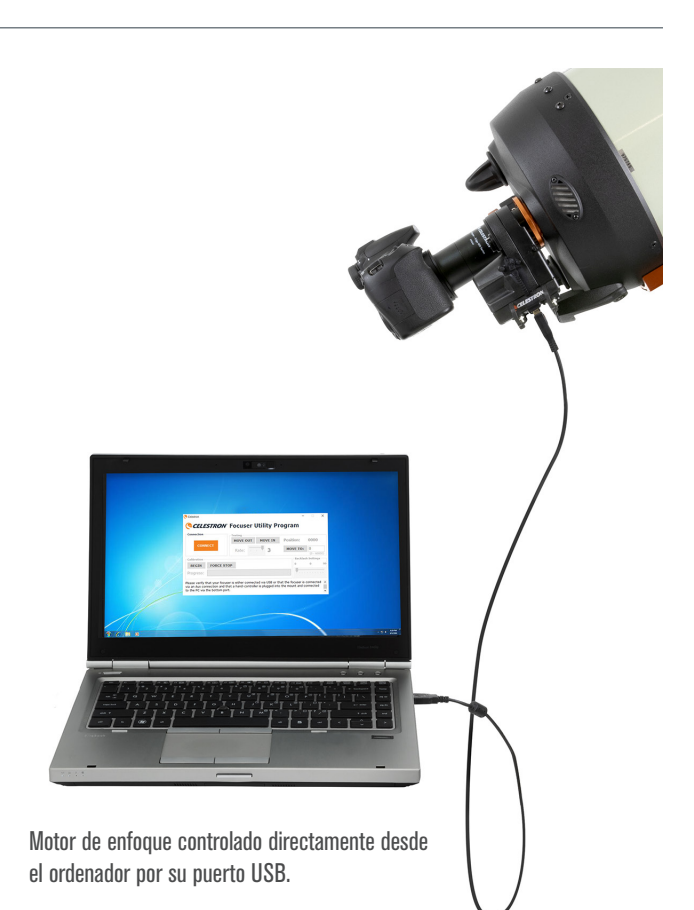

### CALIBRAR EL MOTOR DE ENFOQUE

Antes de usarlo por primera vez, recomendamos calibrar el motor de enfoque para indicar los límites internos y externos del recorrido del enfoque mecánico que tenga el telescopio. Así evitará que el motor llegue a los límites del enfoque y se fuerce. Calibrar el enfoque también establece las posiciones índice del enfoque de modo que se puedan ejecutar comandos «Mover a» precisos. El motor de enfoque solamente necesita calibrarse durante la instalación inicial o si se retira y vuelve a instalar en el tubo óptico. Tras la calibración se guardan los límites del enfoque y las posiciones índice en el motor de enfoque.

Para calibrar con un mando manual Celestron, pulse el botón MENÚ, seleccione «Enfoque» y a continuación «Calibración». Soi usa el programa de utilidad de enfoque de Celestron o el software PWI de Celestron, la calibración puede realizarse directamente desde la interfaz del programa.

Si usa un controlador ASCOM junto con software de control de enfoque de terceros, puede calibrar con el controlador. Seleccione «Enfoque ASCOM» como enfoque, y para la configuración del enfoque seleccione «Enfoque USB Celestron». Puede acceder a la rutina de calibración desde el botón «Propiedades» en el selector de enfoque ASCOM.

#### USO DEL MOTOR DE ENFOQUE

Dispone de dos modos de control del motor de enfoque: el motor puede desplazarse manualmente para cambiar el enfoque o puede desplazarse automáticamente a una posición de índice de enfoque específica.

Si usa un mando manual Celestron puede desplazar manualmente el enfoque pulsando el botón MENÚ, seleccionando «Enfoque» y «Mover». Permitirá que los botones DESPLAZAR ABAJO y DESPLAZAR ARRIBA giren el mando de enfoque. Específicamente, el botón DESPLAZAR ABAJO girará el mando de enfoque en el sentido de las agujas del reloj, lo que mueve el espejo primario hacia dentro (es decir, hacia la célula posterior), y el botón DESPLAZAR ARRIBA girará el mando de enfoque en sentido contrario a las agujas del reloj, lo que moverá el espejo primario hacia fuera (es decir, hacia el corrector Schmidt).

Si usa el programa de utilidad de enfoque de Celestron o PWI de Celestron, puede desplazar manualmente el enfoque usando los botones ACERCAR (girando el motor en sentido de las agujas del reloj) y ALEJAR (girando el motor en sentido contrario a las agujas del reloj) de la interfaz.

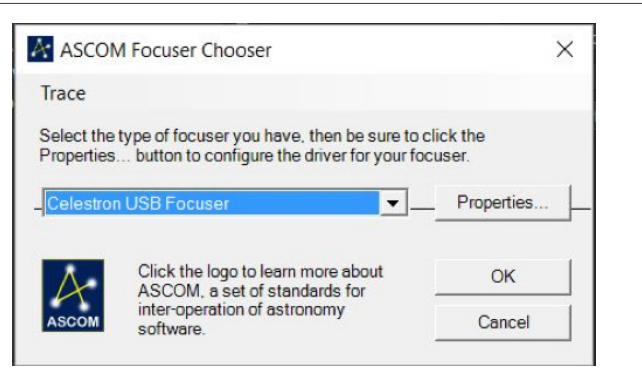

El motor de enfoque puede calibrarse usando cualquiera de los métodos anteriores y no tendrá que volver a realizarse si cambia el modo de control del motor de enfoque. Por ejemplo, puede calibrar con un mando manual Celestron y usar software de terceros sin necesidad de calibrar otra vez.

Cuando se inice, la rutina de calibración se desplazará al límite de recorrido del enfoque interno, y a continuación al límite de recorrido externo. Este proceso tarda varios minutos. Cuando termine se indexará toda la gama de recorrido desde cero (el límite interno) hasta 1000x el número de giros del mando de enfoque necesarios para alcanzar el límite externo. De este modo, por ejemplo, si el mando de enfoque tiene un total de 40 giros de recorrido, las posiciones del enfoque se indexarán de 0 a 40000.

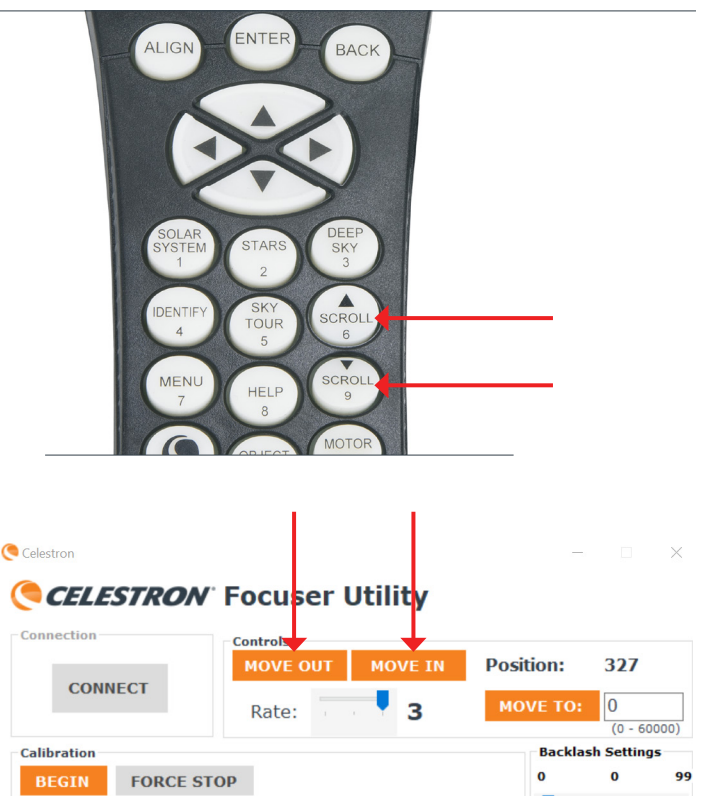

Cuando se use el motor de enfoque podrá ver como gira la arandela de fijación de la parte posterior del motor. En blanco está impresa una referencia en el motor de enfoque para determinar el modo en que se mueve el espejo primario en el telescopio. La referencia indica que cuando el motor gira en sentido de las agujas del reloj, el espejo primario se mueve en dirección negativa (es decir, hacia la célula posterior), y cuando el motor gira en sentido contrario a las agujas del reloj, el espejo primario se mueve en dirección positiva (es decir, hacia el corrector Schmidt).

Para cambiar la velocidad del motor usando el mando manual Celestron, pulse MENÚ y seleccione «Enfoque», y a continuación «Velocidad». Seleccione «1» para la velocidad más lenta y «3» para la velocidad más rápida. Si usa el programa de utilidad de enfoque de Celesgtron o PWI de Celestron, cambie la velocidad usando el desplazador de velocidad.

Las velocidades se corresponden con las siguientes vellocidades de rotación del mando:

VELOCIDAD 1: 8°/s

VELOCIDAD 2: 32°/s

VELOCIDAD 3: 128°/s

Puede acceder a una posición de índice del enfoque específica usando el comando «Mover a». Si usa un mando manual Celestron, pulse el botón MENÚ, seleccione «Enfoque» y a continuación «Mover a». Desde aquí podrá introducir la posición de índice del enfoque y el motor se desplazará automáticamente a esa posición. Cuando use el programa de utilidad de enfoque de Celestron o PWI de Celestron, introduzca una posición de índice del enfoque en la ventana MOVER A, el motor se desplazará automáticamente a esa posición.

La función «Mover a» es práctica cuando haya determinado el mejor enfoque para su instalación. Anote la posición índice del enfoque y podrá volver automáticamente a dicha posición en el futuro. La posición de índice actual se muestra en la pantalla «Mover a» para el mando manual, y sobre el botón MOVER A para el programa de utilidad de enfoque de Celestron y PWI de Celestron.

**NOTA:** Al usar el comando "Mover a" para ordenar que se mueva automáticamente el enfoque a una posición de índice, el motor de enfoque siempre aproximará el foco en dirección positiva (es decir, el mando de enfoque girará en sentido contrario a las agujas del reloj y el espejo primario se moverá hacia fuera). Esto se hace para garantizar la máxima precisión del comando «Mover a», dado que elimina cualquier paso de posición de índice «perdido» debido al retroceso en el sistema de enfoque del telescopio. Si la posición de índice deseada es hacia el interior (es decir, un número menor) respecto a la posición inicial, el motor de enfoque se moverá 500 pasos hacia dentro superada la posición de índice seleccionada antes de invertir la dirección y volver a la posición seleccionada.

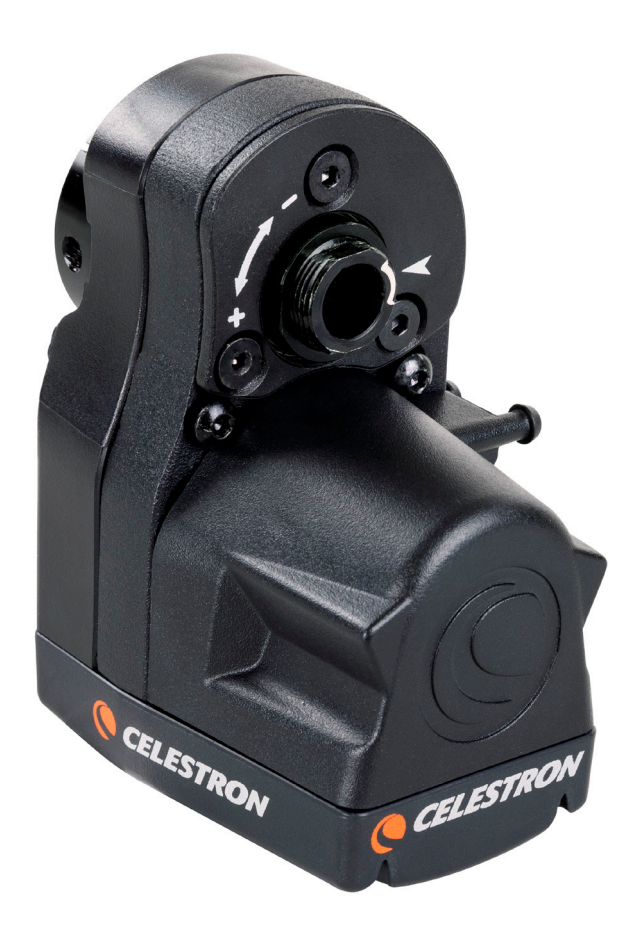

La referencia «+» y «-» impresa en blanco en el motor indica la dirección en la que se mueve el espejo primario.

#### CONFIGURACIÓN DE RETROCESO

Cuando cambie la dirección del motor de enfoque, podrá observar un cierto retroceso en el enfoque del telescopio. Indica que el motor está girando ligeramente antes de cambiar el enfoque del telescopio. Normalmente se presentará cuando se enfoque críticamente en una estrella usando la velocidad de motor más lenta. Puede compensar este retroceso con la configuración de retroceso.

En el mando manual Celestron, la configuración de retroceso puede encontrarse pulsando el botón MENÚ, seleccionando «Enfoque» y a continuación «Configuración de retroceso». Para el programa de utilidad de enfoque de Celestron o PWI de Celestron, dispone de un deslizador de configuración de retroceso en la interfaz. La configuración de retroceso puede establecerse entre 0-99.

Para encontrar la mejor configuración de retroceso, adquiera primero una estrella brillante en el campo de visión de su telescopio y enfóquela aproximadamente.

A continuación, ponga la velocidad más baja del motor y desenfoque la estrella usando uno de los botones DESPLAZAMIENTO del mando manual, o el comando ACERCAR o ALEJAR del programa informático. Desenfoque la estrella hasta que pueda ver claramente la imagen de la estrella en «donut» desenfocada. Ahora invierta la dirección del motor de enfoque. Si la imagen desenfocada de la estrella comienza de inmediato a hacerse más pequeña, la configuración de retroceso debe dejarse en 0 (es decir, la configuración por defecto). Si observa que transcurre cierto tiempo antes de que comience a cambiar la imagen, aumente la configuración de retroceso. Repita este procedimiento hasta que el enfoque del telescopio cambie de inmediato cuando cambie la dirección del motor de enfoque. Si establece la configuración de retroceso demasiado alta, observará que el enfoque cambia rápidamente en cuanto cambie direcciones, y puede «superar» el enfoque deseado. Si esto sucede, reduzca la configuración de retroceso.

#### CUBIERTAS DEL PUERTO

Para proteger al máximo el motor de enfoque, ponga las cubiertas con cordel en los puertos cuando no lo use. Cuando se usen los puertos, las cubiertas pueden engancharse en los postes del lateral del motor de enfoque para evitar que cuelguen.

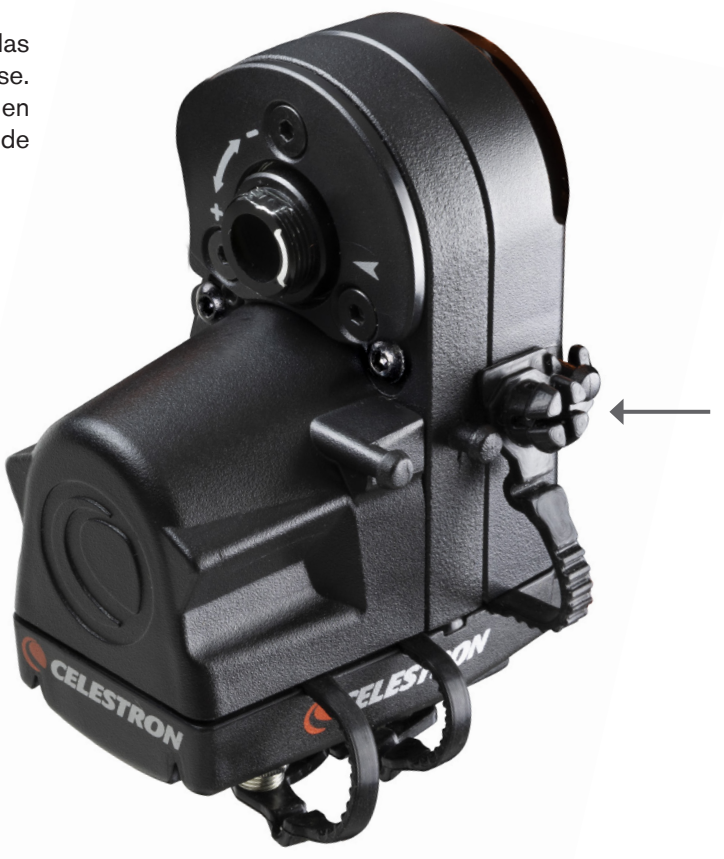

#### **GARANTÍA LIMITADA POR DOS AÑOS DE CELESTRON**

- **A.** Celestron garantiza que su producto está libre de defectos de material y mano de obra durante dos años. Celestron reparará o sustituirá el producto o parte del mismo si, al ser inspeccionado por Celestron, demuestra tener defectos de materiales o mano de obra. Como condición de la obligación de Celestron de reparar o sustituir dicho producto, el producto debe ser devuelto a Celestron junto con una prueba de compra adecuada para Celestron .
- **B.** Debe obtener un número de autorización de devolución adecuado de Celestron antes de la devolución. Envíe su solicitud al centro de soporte técnico en línea de Celestron en celestron.com/pages/technical-support.

Cualquier devolución debe ir acompañada de una declaración por escrito en la que conste el nombre, dirección y número de teléfono de contacto durante el día del propietario, junto con una breve descripción de cualquier defecto reclamado. Las piezas o productos sustituidos pasarán a ser propiedad de Celestron.

El cliente será responsable de todos los costes de transporte y seguros, tanto hacia como desde la fábrica de Celestron, y deberá cubrir dichos costes.

Celestron realizará todos los esfuerzos razonables para reparar o sustituir cualquier producto cubierto por esta garantía en los treinta días siguientes a su recepción. En caso de que la reparación o sustitución precise de más de treinta días, Celestron se lo notificará al cliente. Celestron se reserve el derecho de sustituir cualquier producto que haya sido dejado de fabricar por un nuevo producto de valor y función comparables.

#### Esta garantía será nula y sin efecto en caso de que un producto cubierto haya sido modificado en su diseño o función, o sometido a abuso, mal uso, mala manipulación o reparación no autorizada. Además, las averías o deterioro del producto por desgaste normal no están cubiertos por esta garantía.

CELESTRON RECHAZA TODA RESPONSABILIDAD POR GARANTÍAS, EXPLÍCITAS O IMPLÍCITAS, SEAN DE ADECUACIÓN COMERCIAL PARA UN USO ESPECÍFICO, SALVO LAS EXPLÍCITAMENTE AQUÍ DECLARADAS. LA ÚNICA OBLIGACIÓN DE CELESTRON EN ESTA GARANTÍA LIMITADA SERÁ REPARAR O SUSTITUIR EL PRODUCTO CUBIERTO, DE ACUERDO CON LOS TÉRMINOS AQUÍ ESTABLECIDOS. CELESTRON RECHAZA EXPLÍCITAMENTE CUALQUIER PÉRDIDA DE BENEFICIOS, DAÑOS GENERALES, ESPECIALES, INDIRECTOS O CONSIGUIENTES QUE PUEDAN RESULTAR DE LA VULNERACIÓN DE CUALQUIER GARANTÍA, O SURJAN DEL USO O INCAPACIDAD PARA USAR CUALQUIER PRODUCTO CELESTRON. CUALQUIER GARANTÍA IMPLÍCITA QUE NO PUEDA REHUSARSE SERÁ LIMITADA EN SU DURACIÓN A UN TÉRMINO DE DOS AÑOS DESDE LA FECHA DE COMPRA ORIGINAL.

Algunos estados no permiten la exclusión o limitación de datos incidentales o consiguientes, ni permiten limitar el tiempo que dura una garantía implícita, por lo que las limitaciones indicadas o exclusiones pueden no serle aplicables.

Esta garantía le ofrece derechos legales específicos, y puede tener otros derechos, que varían según el estado.

Celestron se reserva el derecho de modificar o cesar, sin previo aviso, cualquier modelo o estilo de telescopio.

Si surgen problemas de garantía o necesita ayuda para usar su producto, visite el centro de soporte técnico en línea de Celestron en celestron.com/pages/technical-support.

NOTA: Esta garantía tiene validez para clientes de EE.UU. y Canadá que hayan adquirido este producto en un vendedor autorizado de Celestron en EE.UU. y Canadá. La garantía fuera de EE.UU. y Canadá solamente es válida para clientes que hayan adquirido de un distribuidor internacional de Celestron o un vendedor autorizado de Celestron en el país en cuestión. Contacte con ellos para obtener servicio de garantía.

**NOTA FCC:** Este equipo ha sido probado y cumple con los límites de un dispositivo digital de Clase B, según el apartado 15 de las normas FCC. Estos límites han sido diseñados para proporcionar una protección razonable contra interferencias dañinas en una instalación residencial. Este equipo genera, usa e irradia energía de radiofrecuencia y, si no se instala y utiliza de acuerdo con las instrucciones, puede provocar interferencias dañinas en comunicaciones por radio. Sin embargo, no existe ninguna garantía de que no se produzcan interferencias en una instalación concreta. Si este equipo causa interferencias dañinas en la recepción de radio o televisión, lo que puede determinarse apagando y encendiendo el equipo, se recomienda al usuario intentar corregir las interferencias con una o varias de las medidas siguientes:

- Reorientar o recolocar la antena receptora.
- Aumentar la separación entre el equipo y el receptor.
- Conectar el equipo a una toma de un circuito distinto al que tiene el receptor conectado.
- Consultar al vendedor o a un técnico experimentado de radio/TV para obtener ayuda.

El diseño y las especificaciones del producto están sujetos a cambio sin previo aviso. Diseñado para edades de 14 años en adelante.

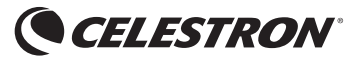

© 2019 Celestron • Todos los derechos reservados www.celestron.com 2835 Columbia Street • Torrance, CA 90503 U.S.A. Telephone: 800.421.9649

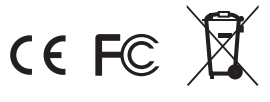

06-19 Impreso en China